## User's Manual (operating of touch screen)

# GARUDAN

GPS/F-1006 series

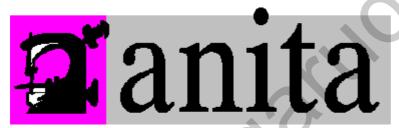

ANITA B, s.r.o.

Průmyslová 2453/7

680 01 Boskovice

Czech Republic

tel: +420 516 454 774

+420 516 453 496

fax: +420 516 452 751

e-mail: info@anita.cz

#### **Foreword**

Thank you for using our Computerized Control System for Special Sewing Machine.

It is appreciated that you do read this manual carefully in order to operate the machine correctly and effectively. If the user operates the machine contrary to regulations herein, thus cause loss to user or third party, we will not take responsibility. Besides, you should keep this manual for future use. For any fault or problem of machine, please ask the professionals or the technicians authorized by us for repair service.

#### **Safety Matters for Attention**

#### 1. Signs & Definitions of Safety Marks

This User's Manual and the Safety Marks printed on the products are to enable you to use this product correctly so as to be away from personal injury. The signs and definitions of Marks are shown in below:

| ▲ 危险<br>Danger                                                                                                    | The incorrect operation due to negligence will cause the serious personal injury or even death.                                                              |  |
|----------------------------------------------------------------------------------------------------|----------------------------------------------------------------------------------------------------|--|
| ▲ 注意<br>Caution                                                                                                    | the demand of made and an                                                                                                    |  |
|                                                                                                    | This kind of marks is "Matters for Attention", and the figure inside the triangle is the content for attention. (Exp. The left figure is "Watch Your Hand!") |  |
| $\bigcirc$                                                                                                    | This kind of mark is "Forbidden".                                                                                                    |  |
| This kind of mark means "Must". The figure in the circle is the content have to be done. (Exp. The left figure is "Ground!") |                                                                                                    |  |

#### 2. Safety Matters for Attention

| ▲ 危险 Danger |                                                                                                    |  |  |
|-------------|----------------------------------------------------------------------------------------------------|--|--|
| A           | For opening the control box, please turn off the power and take away the plug from socket firstly, and then wait for at least 5 minutes before opening the control box. Touching the part with high voltage will cause the person injury.                                                                                     |  |  |
|             | ▲ 注意 Caution                                                                                                    |  |  |
|             | Usage Environment                                                                                                    |  |  |
| 0           | Try not to use this sewing machine near the sources of strong disturbance like high-frequency welding machine.  The source of strong disturbance will affect the normal operation of the sewing machine.                                                                                                    |  |  |
| 0           | The voltage fluctuation shall be within 20% of the rated voltage.  The large fluctuation of voltage will affect the normal operations of sewing machine, Therefore a voltage regulator is needed in that situation.  Working temperature: 5°C~35°C.  The operation of the sewing machine will be affacted by environment with |  |  |
|             | temperature beyond the above range.                                                                                                    |  |  |
| 0           | Relative Humidity: 45%~85%(No dew inside the machine), or the operation of sewing machine will be affected.                                                                                                    |  |  |
| 0           | The supply of compressed gas shall be over the consumption required by the sewing machine. The insufficient supply of compressed gas will lead to the abnormal action of sewing machine.                                                                                                    |  |  |
| 0           | In case of thunder, lightning or storm, please turn off the power and pull plug out the socket. Because these will have influence on the operation of sewing machine.                                                                                                    |  |  |
|             | Installation                                                                                                    |  |  |
| $\bigcirc$  | Please ask the trained technicians to install the sewing machine.                                                                                                    |  |  |
| $\bigcirc$  | Don't connect machine to power supply until the installation is finished.  Otherwise the action of sewing machine may cause personal injury once the start switch is pressed at that situation by mistake.                                                                                                    |  |  |

|   | When you tilt or erect the head of sewing machine, please use both of your hand in that operation. And never press the sewing machine with strength. If the sewing machine loses its balance, it will fall into floor thus causes the personal injury or mechanical damage. |
|---|----------------------------------------------------------------------------------------------------|
| • | Grounding is a must.  If the grounding cable is not fixed, it may cause the electric-shock and mis-operation of machine                                                                                                    |
| 0 | The entire cables shall be fixed with a distance at 25mm away from the moving component at least. By the way, don't excessively bend or tightly fixed the cable with nails or clamps, or it may cause the fire or electric shock.                                           |
| 0 | Please add security cover on the machine head.                                                                                                    |

| Sewing                   |                                                                                                    |  |
|--------------------------|----------------------------------------------------------------------------------------------------|--|
| $\bigcirc$               | This sewing machine can only be used by the trained staff.                                                                                                    |  |
| <b>0</b>                 | This sewing machine has no other usages but the sewing.                                                                                                    |  |
| 0                        | When operating the sewing machine, please remember to put on the glasses. Otherwise, the broken needle will cause the personal injury in case the needle is broken.                                                                                         |  |
|                          | At following circumstances, please cut off the power at once so as to avoid the personal injury caused by the mis-operation of start switch:  1.Threading on needles; 2. Replacement of needles; 3. The sewing machine is left unused or beyond supervision |  |
|                          | At working, don't touch or lean anything on the moving components, because both of the above behaviors will cause the personal injury or the damage of the sewing machine.                                                                                  |  |
| 0                        | During working, if the mis-operation happens or the abnormal noise or smell is found at the sewing machine, user shall cut off the power at once, and then contact the trained technicians or the supplier of that machine for solution.                    |  |
| 0                        | For any trouble, please contact the trained technicians or the supplier of that machine.                                                                                                    |  |
| Maintenance & Inspection |                                                                                                    |  |
|                          | Only can the trained technicians perform the repair, maintenance and inspection of this sewing machine.                                                                                                    |  |
| 0                        | For the repair, maintenance and inspection of the electrical component, please contact the professionals at the manufacturer of control system in time.                                                                                                    |  |
|                          | At following circumstances, please cut off the power and pull off the plug at once so as to avoid the personal injury caused by the mis-operation of start switch:                                                                                          |  |
|                          | 1.Repair, adjustment and inspection;     2.Replacement of the component like curve needle, knife and so on                                                                                                    |  |
| A                        | Before the inspection, adjustment or repair of any gas-driven devices, user shall cut off the gas supply till the pressure indicator falls to 0.                                                                                                    |  |
|                          | When adjusting the devices needing the power supply and gas supply, users can't be too careful to follow the entire Safety Matters for Attention.                                                                                                    |  |
| $\bigcirc$               | If the sewing machine damages due to the unauthorized modification, our company will not be responsible for it.                                                                                                    |  |

### Contents

| 1 General Information                                  |           |
|--------------------------------------------------------|-----------|
| 1.1 General                                            |           |
| 1.2 Functions & Parameters                             |           |
| 1.3 Standardization                                    | 2         |
| 1.4 Operation Method                                   | 2         |
| 2 Operation Instruction                                | 3         |
| 2.1 General Keys                                       | 3         |
| 2.2 Basic Operation.                                   |           |
| 2.3 Operation of Normal Pattern                        |           |
| 2.4 Pattern Registration.                              |           |
| 2.5 Name Pattern                                       |           |
| 2.6 Threading                                          |           |
| 2.7 Winding                                            |           |
| 2.8 Pattern Selection                                  |           |
| 2.9 Sewing Data Setting                                |           |
| 2.10 Registration of P Pattern                         |           |
| 2.11Trial Sewing                                       |           |
| 2.12Frame-moving Operation                             |           |
| 2.13 Counter Operation                                 |           |
| 2.14 Emergency Stop                                    |           |
| 3 Prompt-pattern(P pattern)Operation                   | 10        |
| 3.1 P Pattern Data Input                               | 10<br>1 و |
| 3.2 P Pattern Edition                                  | 10        |
| 3.3 Copy of P Pattern                                  | 19<br>20  |
| 3.4 P Pattern Selection                                | 20        |
| 3.5 Sewing P Pattern                                   |           |
| 4 Combination(C) Pattern Operation                     | 22        |
|                                                        |           |
| 4.1 C Pattern Data Input                               | 24        |
| 4.2 C Pattern Edition                                  |           |
| 4.3 C Pattern Selection                                | 20        |
| 4.4 C Pattern Sewing.                                  | 27        |
| 5 Pattern Edition                                      | 29        |
| 5.1 Entry to Pattern Edition Mode                      | 29        |
| 5.2 Pattern Edition                                    |           |
| 5.3 Quit Pattern Edition Mode                          |           |
| 6 Information Functions                                |           |
| 6.1 information for Maintenance & Repair               |           |
| 6.2 Maintenance & Repair Time Input                    |           |
| 6.3 Alarm Release                                      |           |
| 6.4 Production Control                                 |           |
| 6.5 Setting on Production Control.                     |           |
| 6.6 Display of Threading Figure                        |           |
| 6.7 Alarm Record                                       |           |
| 6.8 Running Records                                    |           |
| 7 Communication Function                               |           |
| 7.1 Format of Data                                     |           |
| 7.2 Handle the Data                                    |           |
| 7.3 Instruction on Update                              |           |
| 7.4 Instructions on Back-up & Recovery of Parameters   |           |
| 7.5 Instructions on Back-up & Recovery of Pattern Data |           |
| 8 Setting of Mode & Parameters                         |           |
| 8.1 Entry to Interface for Setting Mode & Parameter    |           |
| 8.2 Level 1 Parameters Setting                         |           |
| 8.3 Level 2 Parameters Setting.                        | 68        |
| 8.4 Counter Setting                                    | 73        |
| 8.5 Entry to Pattern Edition                           | 74        |

| 8.7 Software Version Inquiry       76         8.8 Shift of Sewing Type       76         8.9 Testing Mode       77         8.10 Brightness Adjustment       81         8.11 Keyboard Lock       82         8.12 Pattern Edition Parameter Setting       83         8.13 Letter Embroidery Edition       83         9 Appendix 1       92         9.1 Alarm Information List       92         9.2 Prompt Information List       95         10 Appendix 2       98         10.1 Installation Size of Control Box       98         10.2 Installation Size of Operation Box       98         10.3 Control System Diagram & Cable Connection       99         10.3.1 Control System Diagram       99         10.3.2 Cable Connections of Signal Transform-connecting Board       100         10.3.3 1006 Control System Diagram       100         10.3.4 Cable Connections of 1006 Signal Transform-connecting       100 |
|----------------------------------------------------------------------------------------------------|
| 8.9 Testing Mode       77         8.10 Brightness Adjustment       81         8.11 Keyboard Lock       82         8.12 Pattern Edition Parameter Setting       83         8.13 Letter Embroidery Edition       83         9 Appendix 1       92         9.1 Alarm Information List       92         9.2 Prompt Information List       95         10 Appendix 2       98         10.1 Installation Size of Control Box       98         10.2 Installation Size of Operation Box       98         10.3 Control System Diagram & Cable Connection       99         10.3.1 Control System Diagram       99         10.3.2 Cable Connections of Signal Transform-connecting Board       100         10.3.3 1006 Control System Diagram       100         10.3.4 Cable Connections of 1006 Signal Transform-connecting       101                                                                                         |
| 8.10 Brightness Adjustment       81         8.11 Keyboard Lock       82         8.12 Pattern Edition Parameter Setting       83         8.13 Letter Embroidery Edition       83         9 Appendix 1       92         9.1 Alarm Information List       92         9.2 Prompt Information List       95         10 Appendix 2       98         10.1 Installation Size of Control Box       98         10.2 Installation Size of Operation Box       98         10.3 Control System Diagram & Cable Connection       99         10.3.1 Control System Diagram       99         10.3.2 Cable Connections of Signal Transform-connecting Board       100         10.3.3 1006 Control System Diagram       101         10.3.4 Cable Connections of 1006 Signal Transform-connecting       101                                                                                                    |
| 8.11 Keyboard Lock       82         8.12 Pattern Edition Parameter Setting       83         8.13 Letter Embroidery Edition       83         9 Appendix 1       92         9.1 Alarm Information List       92         9.2 Prompt Information List       95         10 Appendix 2       98         10.1 Installation Size of Control Box       98         10.2 Installation Size of Operation Box       98         10.3 Control System Diagram & Cable Connection       99         10.3.1 Control System Diagram       99         10.3.2 Cable Connections of Signal Transform-connecting Board       100         10.3.3 1006 Control System Diagram       100         10.3.4 Cable Connections of 1006 Signal Transform-connecting       101                                                                                                    |
| 8.12 Pattern Edition Parameter Setting 8.13 Letter Embroidery Edition  9 Appendix 1                                                                                                    |
| 8.12 Pattern Edition Parameter Setting 8.13 Letter Embroidery Edition  9 Appendix 1                                                                                                    |
| 8.13 Letter Embroidery Edition 83  9 Appendix 1 92  9.1 Alarm Information List 92  9.2 Prompt Information List 95  10 Appendix 2 98  10.1 Installation Size of Control Box 98  10.2 Installation Size of Operation Box 98  10.3 Control System Diagram & Cable Connection 99  10.3.1 Control System Diagram 99  10.3.2 Cable Connections of Signal Transform-connecting Board 103  10.3.3 1006 Control System Diagram 103  10.3.4 Cable Connections of 1006 Signal Transform-connecting                                                                                                    |
| 9 Appendix 1       92         9.1 Alarm Information List       92         9.2 Prompt Information List       95         10 Appendix 2       98         10.1 Installation Size of Control Box       98         10.2 Installation Size of Operation Box       98         10.3 Control System Diagram & Cable Connection       99         10.3.1 Control System Diagram       99         10.3.2 Cable Connections of Signal Transform-connecting Board       100         10.3.3 1006 Control System Diagram       101         10.3.4 Cable Connections of 1006 Signal Transform-connecting       101                                                                                                    |
| 9.2 Prompt Information List                                                                                                    |
| 10.1 Installation Size of Control Box                                                                                                    |
| 10.1 Installation Size of Control Box                                                                                                    |
| 10.1 Installation Size of Control Box                                                                                                    |
| 10.3 Control System Diagram & Cable Connection                                                                                                    |
| 10.3 Control System Diagram & Cable Connection                                                                                                    |
| 10.3.1 Control System Diagram                                                                                                    |
| 10.3.2 Cable Connections of Signal Transform-connecting Board  10.3.3 1006 Control System Diagram  10.3.4 Cable Connections of 1006 Signal Transform-connecting                                                                                                    |
| 10.3.3 1006 Control System Diagram                                                                                                    |
| 10.3.4 Cable Connections of 1006 Signal Transform-connecting                                                                                                    |
|                                                                                                    |
| Board                                                                                                    |
| 20414                                                                                                    |
|                                                                                                    |

#### **1 General Information**

#### 1.1 General

GPS/F-1006 Series Computerized Control System for Industrial Sewing Machines: 1) Adopt the world leading AC servo control technology on main shaft motor, which features high torque, good efficiency, stable speed and low noise; 2) Diversified design of control panel can meet the special requirement of users on attachment; 3) System adopts German style structure, which offers easy installation and maintenance to users; 4) The control software can be updated through remote communication system, which helps users to improve the function of products constantly.

#### 1.2 Functions & Parameters

| Type of Controller                    | ÕÚٮˀΠComputeized Pattern Sewing Machine                                                                                                    |
|---------------------------------------|----------------------------------------------------------------------------------------------------|
| Sewing Range                          | X(Lateral Direction) Y(Longitudinal Direction) : ÁWWW100 x 60 :                                                                                       |
| Max. Sewing Speed ÁÁÁ                 | : 2700rpm(Sewing pitch below 3mm) :                                                                                                    |
| Stitch Length                         | 0.1∼12.7mm(Min. Resolution: 0.10mm)                                                                                                    |
| Type of Feeding Motion                | Intermittent feed (Pulse Motor 2-shaft Driving)                                                                                                    |
| Needle Bar Stroke                     | 41.2mm                                                                                                    |
| Needle                                | DP×5、DP×17                                                                                                    |
| Lift of Feeding Frame                 | Standard 18mm Max. 22mm(Pneumatic type Max. 25mm)                                                                                                    |
| Needle Bar Stroke                     | Standard 4mm(0~10mm)                                                                                                    |
| Lift of Intermediate<br>Presser       | 20mm                                                                                                    |
| Shuttle                               | Double-capacity Semi-rotary Shuttle                                                                                                    |
| Memory of Pattern Data                | U Disk                                                                                                    |
| Pause                                 | Stop the machine during the process of sewing                                                                                                    |
| Enlarging / Reducing<br>Function      | Allows a pattern to be enlarged or reduced on the X axis and Y axis independently when sewing a pattern. Scale: 1% to 400% times (0.1% for each step) |
| Enlarging/ Reducing<br>Method         | Method for enlarging or reducing length of stitch form                                                                                                |
| Sewing Speed Limitation               | : 200 $\sim$ 2500rpm(100rpm for each step)<br>: $\sim$                                                                                                |
| Pattern Selection                     | Pattern No. selection method                                                                                                    |
| Bobbin Thread Counter                 | UP/DOWN method (0 to 9,999)                                                                                                    |
| Sewing Counter                        | UP/DOWN method (0 to 9,999)                                                                                                    |
| 2 <sup>nd</sup> Origin Setting        | Using jog keys, a 2nd origin (needle position after a sewing cycle) can be set in the desired position within the sewing area.                        |
| Sewing Machine Motor                  | Servo Motor                                                                                                    |
| Needle Highest Position Stop Function | After the completion of sewing, the needle can be brought up to its highest position                                                                  |
| Power                                 | 500W                                                                                                    |

| Power Supply Voltage | AC220-240V |
|----------------------|------------|
|----------------------|------------|

#### 1.3 Standardization

The function keys use the general figures with the meaning agreed in the trade. The figures are the internationalized language that users in each country can recognize it.

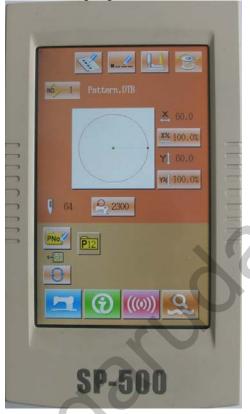

#### 1.4 Operation Method

By adopting the advancing touch-operation technology, the operational interface of SC 440, featuring its user-friendly and easy control provides the innovational changes to user in their daily operations. Users are able to use their fingers or other object to touch the panel so as to finish the operations. However, users shall not touch the panel with the sharp objects at their usage in order to keep the touching panel away from the permanent damage.

#### **2 Operation Instruction**

#### 2.1 General Keys

The keys on interfaces of SP500 for general operations are provided as below:

| No | Figure   | Function                                                                                                  |  |
|----|----------|----------------------------------------------------------------------------------------------------|--|
| 1  | ×        | Escape → Quit the existing setting interface. Terminate the changing data in the data changing interface. |  |
| 2  |          | Enter $ ightarrow$ Confirm the changed data.                                                              |  |
| 3  | <b></b>  | Plus → Increase the value                                                                                 |  |
| 4  | _        | Minus → Decrease the value                                                                                |  |
| 5  | //       | Reset → Release the error                                                                                 |  |
| 6  | NO.      | Number Input $\rightarrow$ Activate the number keyboard so that user can input numbers.                   |  |
| 7  |          | Ready $\rightarrow$ Shift between data input interface and sewing interface                               |  |
| 8  | <b>②</b> | Information → Shift between data input interface and information interface                                |  |
| 9  | ((0))    | Communication → Shift between data input interface and communication interface                            |  |
| 10 | <b>∞</b> | Mode → Shift among data input interface and other detail setting interfaces                               |  |

#### 2.2 Basic Operation

#### **1**Turn on the Power

Turn on the power to activate the data input interface.

#### 2 Select the Number of the Desired Pattern.

At the existing interface, the number of the selected pattern will be displayed. Press

to select the pattern number.
For the operation of the pattern selection, please refer to [2.8 Pattern Selection]

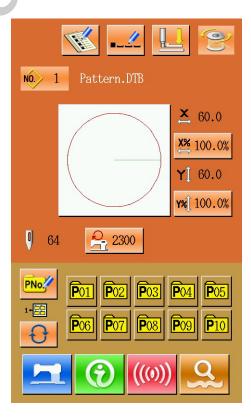

#### **③ Enter the Sewing Ready Status**

After the Ready is pressed, the background color of LCD screen will be turned to blue, which means the machine enters the state of "Sewing Ready".

#### 4 Start to Sew

Put the sewing material to the presser of machine, step the pedal to low the presser and to start the machine for sewing.

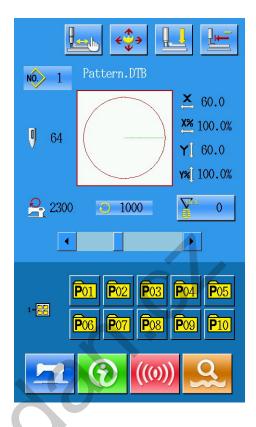

#### 2.3 Operation of Normal Pattern

#### (1)Interface for Entering Sewing Data

The data input interface is shown as figure at right. For the detail description on functions, please refer to the Table of Function Keys.

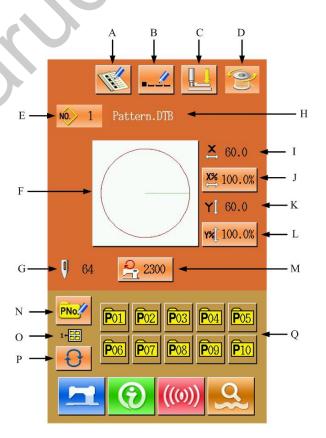

#### **Table of Function Keys:**

| No. | Functions            | Content                      |
|-----|----------------------|------------------------------|
| Α   | Pattern Registration | Register 200 normal patterns |

| В | Pattern Naming                                          | Enable to input 14 figures at most                                                                                                    |
|---|---------------------------------------------------------|----------------------------------------------------------------------------------------------------|
| С | Threading                                               | Lower the intermediate presser after pressing.                                                                                                    |
| D | Winding                                                 | Press the Ready again to carry out the winding operation.                                                                                                    |
| Е | Pattern Number<br>Display                               | Display the pattern number of the existing pattern.                                                                                                    |
| F | Sewing Shape<br>Selection                               | The shape of the existing pattern is displayed on the key; press it to have access to the pattern selection interface.                                                                        |
| G | Pattern Stitch Number Display                           | Display the sewing stitch number of the existing pattern.                                                                                                    |
| Н | Name of Pattern                                         | Display the name of existing pattern                                                                                                    |
| I | X Actual Size Display                                   | Display the actual size of the existing pattern in X direction. Input the actual size via the parameter U64, then the X Actual Size Key will be displayed.                                    |
| J | X Scaling Rate Setting                                  | The scaling rate of the existing pattern in X direction will be displayed on the Key. Press that key to have access to the setting interface. This is controlled by the parameters U64 & U88. |
| К | Y Actual Size Display                                   | Display the actual size of the existing pattern in Y direction. Input the actual size via the parameter U64, then the Y Actual Size Key will be displayed.                                    |
| L | Y Scaling Rate Setting                                  | The scaling rate of the existing pattern in Y direction will be displayed on the Key. Press that key to have access to the setting interface. This is controlled by the parameters U64 & U88  |
| М | Max. Speed Limitation                                   | Display the limitation value of Max. Speed. User can press it for setting this value.                                                                                                    |
| N | Prompt-pattern (P<br>Pattern for short)<br>registration | Used to register P pattern, and 50 patterns can be registered at most                                                                                                    |
| 0 | P Pattern File Folder<br>Number Display                 | Display the number of the existing P pattern file folder                                                                                                    |
| Р | P Pattern File Folder<br>Selection                      | Shift the P pattern file folder number orderly.                                                                                                    |
| Q | P Pattern Selection                                     | Display the registered P pattern; press that key to have access to the interface for inputting the P pattern data. This key will not be displayed in the initial status.                      |

#### (2)Sewing Interface

Press to have access to the sewing interface as shown in the right. For detailed function description, please E refer to the Table of Function Keys.

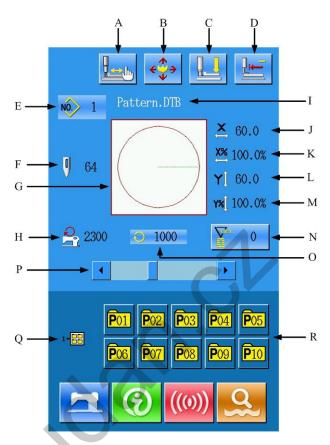

#### **Table of Function Keys:**

| No. | Functions                     | Content                                                                                                    |
|-----|-------------------------------|----------------------------------------------------------------------------------------------------|
| А   | Trial Sewing                  | Press it to have access to the trial sewing interface. To determine the shape of patter with function.                                  |
| В   | Frame-moving                  | Press this key to lower the feeding presser, and then the system will enter the interface for moving pattern. This is controlled by U89 |
| С   | Threading                     | Press it to lower the intermediate presser.                                                                                             |
| D   | Return to Origin              | Press it to make presser return to origin.                                                                                              |
| E   | Pattern Number Display        | Display the number of the existing pattern                                                                                              |
| F   | Pattern Stitch Number Display | Display the sewing stitch number of the pattern selected at present.                                                                    |
| G   | Pattern Shape Display         | Display the shape of the pattern selected at present                                                                                    |
| Н   | Max. Speed Limitation Display | Display the limitation value of the Max. speed                                                                                          |
| I   | Name of Pattern               | Display the name of pattern selected at present.                                                                                        |
| J   | X Actual Size Display         | Display the actual size of the existing pattern in X direction.                                                                         |

| K | X Scaling Rate Setting                  | Display the scaling rate of the existing pattern in X direction                                                                             |
|---|-----------------------------------------|----------------------------------------------------------------------------------------------------|
| L | Y Actual Size Display                   | Display the actual size of the existing pattern in Y direction.                                                                             |
| М | Y Scaling Rate Setting                  | Display the scaling rate of the existing pattern in Y direction                                                                             |
| N | Counter Setting                         | Press it to select the type of counter and set the existing value  : Sewing Counter  : No. of pieces. Counter                               |
| 0 | Sewing Speed Display                    | Display the sewing speed at present                                                                                                    |
| Р | Sewing speed setting                    | Change the sewing speed                                                                                                    |
| Q | P Pattern File Folder Number<br>Display | Display the existing P pattern file folder number                                                                                           |
| R | P Pattern Selection                     | Display the registered P pattern; press that key to have access to P pattern sewing interface. This key is not displayed at initial status. |

#### 2.4 Pattern Registration

200 normal patterns can be registered at most. Press to enter the interface of pattern registration(as shown in the right):

#### ① Input the Pattern Number

User can input the pattern number with number keys. If the inputted pattern number exists, the shape and relating data of the registered pattern will be shown on the upper part of the interface. User can find the unregistered pattern number with

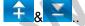

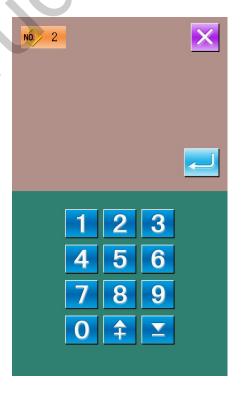

#### 2 Registration f New Pattern

After confirming the pattern number, user can press to copy the data of the previously displayed pattern to the newly registered pattern. After this operation, the system will return to the interface for inputting data of newly registered pattern. If you input the existed pattern number, the system will ask you whether to replace the existed pattern with the new one.

#### 2.5 Name Pattern

Press to have access to the interface for naming the pattern (as shown in the right). 14 figures can be inputted for naming a pattern at most.

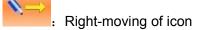

: Left-moving of icon

: Shift the letter between capital letters and small letters

: Eraser

Select the wanted figure; press to finish the operation for naming the pattern. Locate the figure by moving icon; the eraser is used to remove the figure on that position.

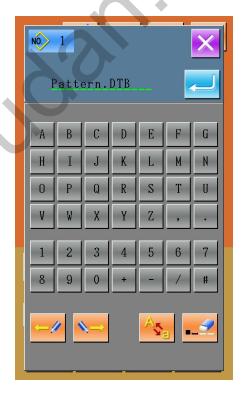

#### 2.6 Threading

Press to have access to threading interface, at this time the presser is lowered press the Presser Lift Key to lift presser and let the system return to main interface.

Presser Lower

Presser Lift

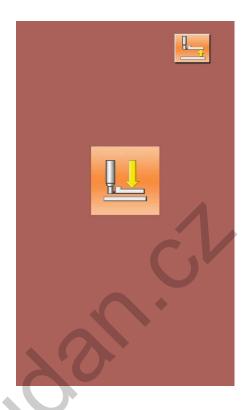

#### 2.7 Winding

#### 1 Installation of Bobbin

Insert the bobbin into the winding axis, and then press the bobbin guide in the direction of arrows (as shown in right picture).

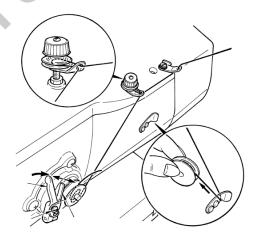

## ② Display of Interface for Winding Bobbin Thread(Bottom Thread)

In the interface of data input, press

to activate the interface for winding thread (as shown in the right).

#### **③ Start Winding**

After user steps the start pedal, the sewing machine will start working, the device begins to wind the bobbin thread.

#### **4** Stop Sewing Machine

After user presses the sewing machine will stop running and return to normal mode. Additionally, user can press the Stop Key to stop the sewing machine under winding mode. At this time, user can go on winding bobbins with stepping on the pedal again. User can use this function at winding several bobbins in a same time.

#### 2.8 Pattern Selection

## ① Entry To Interface For Selecting Pattern

In the interface of data input (as shown in right figure), user can click sewing shape A to have access to the interface for selecting pattern.

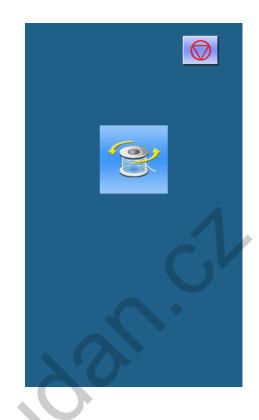

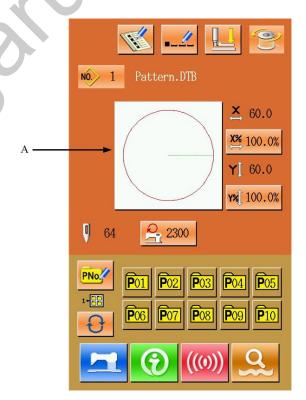

The upper side of the interface is the shape of pattern sewn; while the bottom is the registered pattern number.

Pattern Preview

: Input Number for Pattern Inquiry

: Pattern Deletion

#### 2 Pattern Selection

20 pattern numbers are in each page. When there is more than one page, the page key will be displayed. When selecting the registered pattern number, the upper side of interface will display the content of the selected

pattern, press to finish the selection.

#### ③ Pattern Inquiry

Press to activate pattern inquiry interface; use number key to input the pattern number directly.

#### 4 Pattern Deletion

Select the registered pattern,

press to delete it. But the pattern registered to P will not be deleted.

#### **⑤ Pattern Preview**

Press to preview the present pattern in full screen. The full screen preview is the picture in with the grey background.

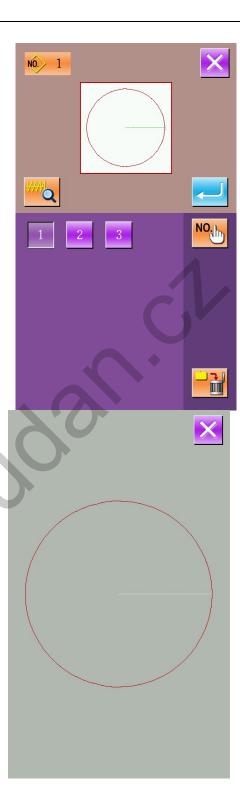

#### 2.9 Sewing Data Setting

#### 1) Entry to Interface for Setting Sewing Data

In data input interface, press A, B or C to have access to scaling rate setting and speed limitation setting interfaces respectively.

|   | Item                        | Input<br>Range  | Default |
|---|-----------------------------|-----------------|---------|
| Α | Scaling rate in X direction | 1.0~400.0       | 100.0%  |
| В | Scaling rate in Y direction | 1.0~400.0<br>%  | 100.0%  |
| С | Max. speed limitation       | 200~2700r<br>pm | 2700rpm |

Remark 1: Parameter U64 is used to shift the selection between scaling rate and actual size. Remarks 2: The input range and default value of Max. speed limitation is affected by Parameter U01.

#### 2 Scaling Rate Setting

The right figure is the interface for setting scaling rate. The upper of it is for X direction, while lower part for Y direction.

- A: Actual value in X direction
- B: Scaling rate in X direction
- C: Actual value in Y direction
- D: Scaling rate in Y direction

With and number keyboard or to input values, the inputted figure will be located at the 1<sup>st</sup> place in the displayed value. The former inputted figures will be moved

forward. Press to end the operation and return to the data input interface.

Remarks: Press to save the set value.

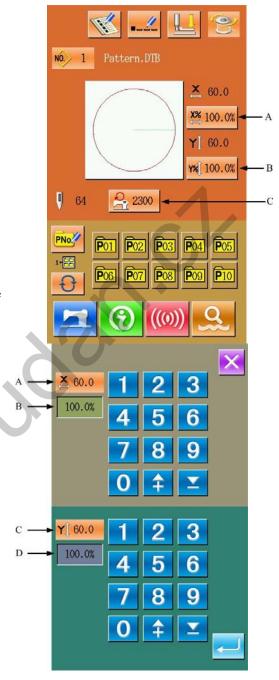

#### 3 Max. Speed Limitation

The operation is same to the above.

Press the value of Max. speed limitation will be restored to the value set by the Parameter U01.

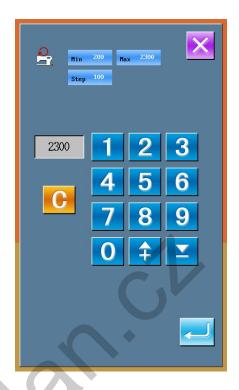

#### 2.10 Registration of P Pattern

#### ① Entry to Interface for Registration of P pattern

Press to have access to the interface for P pattern registration, as shown in right.

#### 2 Input P Pattern Number

With 0 ~ 9 and number keyboard or to input the number wanted to be registered. The upper interface will display the registered sewing shape and relating data. In this circumstance, the new pattern can't be registered.

#### **3** Selection of File Folder Number

P pattern number can be registered into 5 file folders, and 10 P patterns can be saved in each folder. Press to select folder.

#### **4** Determine the Pattern Number

Press to end the operation for registration of the P pattern, and the system will return to the interface for data input.

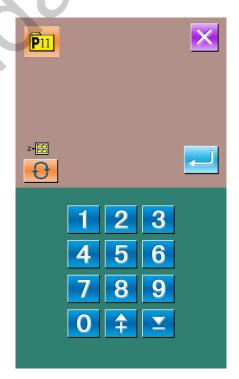

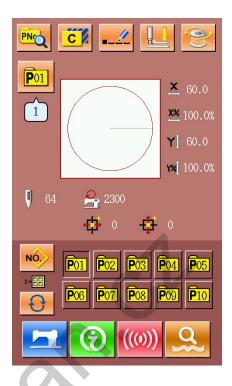

#### 2.11Trial Sewing

#### ① Display of Sewing Interface

Press at data input interface, then the background of LCD displayer will turn to blue. This is the interface for sewing.

#### 2 Display of Trial Sewing Interface

Press at sewing interface to have access to the interface for trial sewing (as shown in right figure):

: Return to origin

: Presser backward

Presser forward

: Stop

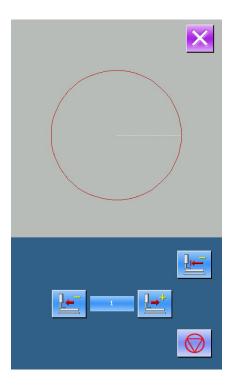

#### **③ Start Trial Sewing**

Step the pedal to lower the presser, then determine the shape with .

The presser will keep moving after holding the key for a while. When you need stop it,

press please.

Press to move the needle to the origin point and the system will be back to the sewing interface.

#### **4** End Trial Sewing

Press to quit the trial sewing interface and return to the sewing interface. When the pattern is not at the position for start or end, the pattern can be sewn in the middle way by stepping the pedal.

#### 2.12Frame-moving Operation

#### ① Entry to Frame-moving Interface

When it is inconvenient to place sewing material due to the head needle, user can set the 2<sup>nd</sup> origin with the operation of frame-moving

Press in the sewing interface o have access to frame-moving interface

Remarks: Due to the Parameter U89, this function can be forbidden

#### 2 Frame-moving Operation

After the presser is lowered, the user can press the direction key for moving the frame. Press to end the operation.

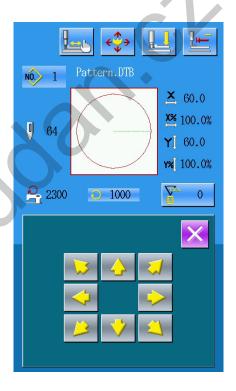

#### 2.13 Counter Operation

#### 1 Display of Counter Interface

In the sewing interface, press to activate the interface for setting counter.

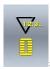

Sewing counter

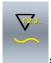

: No. of Pieces. Counter

#### 2 Counter Selection & Value Setting

Set the type of counter and the existing

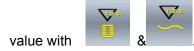

#### 2.14 Emergency Stop

#### 1 Release the Error

During the sewing, press stop key, the sewing machine will stop working; The system will display the interface as in the

right picture. Press to release the abnormal and have access to the emergency step setting interface.

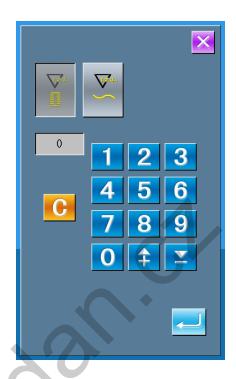

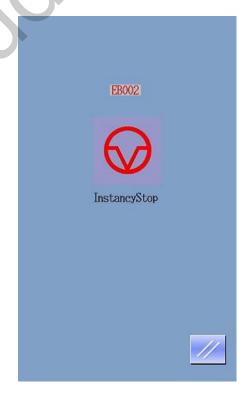

#### 2 Thread-trimming or Presser-lifting

Press to trim the thread, then the system will be have access to the interface for setting procedures.

Press to lift the presser. After that, no operation is permitted; user shall turn off the power.

Remarks: The Parameter U56 can be set as "enter the setting interface at auto thread-trimming after pause".

## ② Relocate the Presser to Sewing Position in Procedure Setting Interface.

Press to have access to the interface for procedure setting.

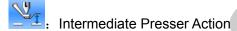

: Feeding backward

: Feeding forward

: Return to origin

Press or to relocate the presser to the sewing position.

#### 3 Re-start Sewing

Step the pedal to re-start the sewing.

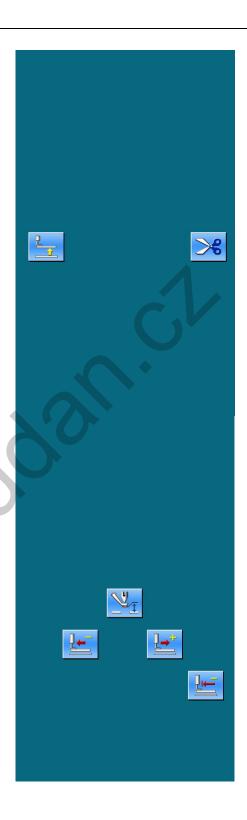

#### 3 Prompt-pattern(P pattern)Operation

#### 3.1 P Pattern Data Input

Prompt-pattern, called as P pattern for short, is formed with a normal pattern and relating pattern sewing parameter (X scaling rate, Y scaling rate and speed limitation). When using the P pattern, users needn't to set the relating parameters at each time.

The interface of P pattern data input is shown as the right.

50 P patterns can be registered at most.

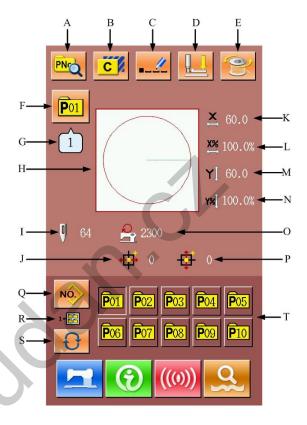

**Description of Functions:** 

| Description of Functions: |                               |                                                                               |
|---------------------------|-------------------------------|-------------------------------------------------------------------------------|
| No.                       | Functions                     | Content                                                                       |
| А                         | P pattern edition             | Enable to edit the content of the P pattern                                   |
| В                         | P pattern copy                | Copy the present P pattern, and save it as new pattern number.                |
| С                         | Pattern naming                | 14 figures are able to be inputted at most                                    |
| D                         | Threading                     | Press it to lower the intermediate presser.                                   |
| E                         | Winding                       | Wind the thread with a press on                                               |
| F                         | P pattern number display      | Display the number of the existing pattern.                                   |
| G                         | Sewing shape number display   | Display the number of the quoted normal pattern within the present P pattern. |
| Н                         | Sewing shape selection        | Display the shape of the present pattern.                                     |
| I                         | Pattern stitch number display | Display the sewing stitch number of the pattern selected at present           |
| J                         | X travel amount display       | Display the travel amount of the present pattern in X direction               |

| No. | Functions                            | Content                                                         |
|-----|--------------------------------------|-----------------------------------------------------------------|
| K   | X Actual Size Display                | Display the actual size of the existing pattern in X direction. |
| L   | X Scaling Rate Setting               | Display the scaling rate of the existing pattern in X direction |
| М   | Y Actual Size Display                | Display the actual size of the existing pattern in Y direction. |
| N   | Y Scaling Rate Setting               | Display the scaling rate of the existing pattern in Y direction |
| 0   | Max. Speed limitation                | Display limited value on the Max. speed                         |
| Р   | Y travel amount display              | Display the travel amount of the present pattern in Y direction |
| Q   | Return to normal pattern data input  | Return to the interface for normal pattern data input           |
| R   | P pattern file folder number display | Display the number of the present P pattern file folder         |
| S   | P pattern file folder selection      | Shift the P pattern file folder number orderly                  |
| Т   | P pattern selection                  | Display the registered p pattern.                               |

#### 3.2 P Pattern Edition

#### ① Entry to Interface of P Pattern **Edition Interface**

Press to have access to the P pattern edition interface (as shown in the right).

② Edition of Item Data

Select the item needing changing, and then set the value.

|   | Item                     | Input<br>Range  | Default     |
|---|--------------------------|-----------------|-------------|
| Α | X Scaling Rate           | 1.0~400.<br>0%  | 100.0%      |
| В | Y Scaling rate           | 1.0~400.<br>0%  | 100.0%      |
| С | Max. Speed<br>Limitation | 200~270<br>0rpm | 2700rp<br>m |
| D | Sewing Shape             |                 |             |
| E | File Folder<br>Number    | 1~5             |             |
| F | X Travel Amount          | -5.0~5.0<br>mm  | 0           |
| G | Y Travel Amount          | -5.0~5.0<br>mm  | 0           |

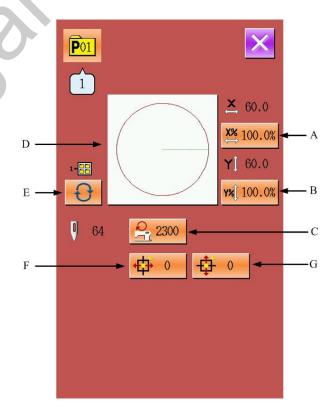

#### **③ Confirmation of Changed Data**

Take the edition of "X Travel Amount" as example, with keyboard or keys to input the value and press to finish the operation.

The positive figure;

. The minus figure.

#### **4** Quit the Edition Interface

Press to turn off the interface for editing P pattern, and then the system will return to the data input interface.

#### 3.3 Copy of P Pattern

#### ① Select the Pattern for Copy

Press to have access to the interface for copying the P pattern (as shown in the right). Select the number of the copied pattern among the registered patterns and then

press

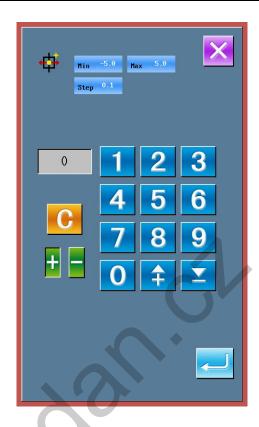

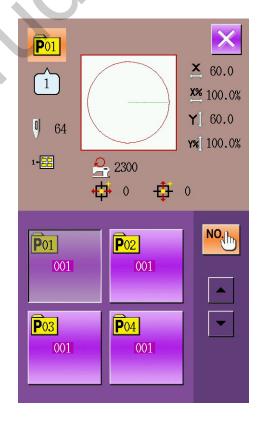

## ② Input the Pattern Number for Initial Registration

In the upper part of the interface, the copied pattern will be displayed. The unregistered pattern number can be selected via the number keys; the registered pattern number can't be registered again.

Press to select the file folder

for saving. Press to end the operation and return to the interface for copying P pattern.

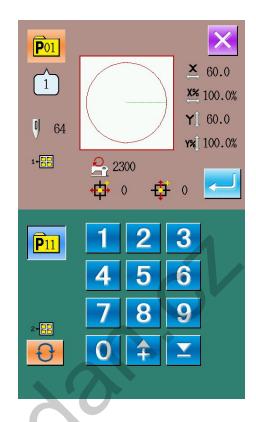

#### 3.4 P Pattern Selection

#### ① Entry to P Pattern Selection Interface

As shown in the picture at right, user can press figure A to have access to the interface for selecting the P pattern.

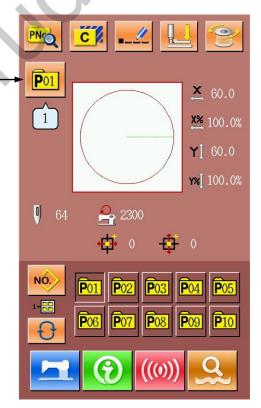

#### 2 Pattern Number Selection

The upper side of the interface is the information of the pattern selected at present, press to conceal the file folder number. At this time the registered P pattern will be displayed.

#### **③ Confirm the Selection of Pattern**

The operation is same to that in selection of normal pattern, press to end the selection.

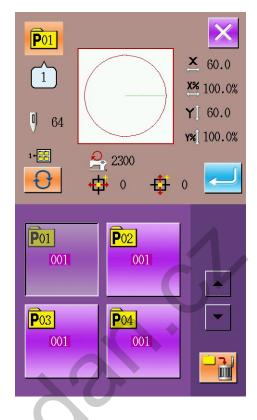

#### 3.5 Sewing P Pattern

#### **Description of Functions:**

In the interface of P pattern data input, user can press to have access to the interface for sewing P pattern (as shown in the right).

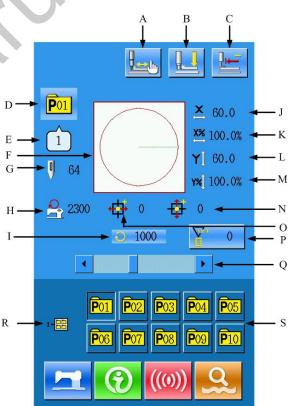

| No. | Functions    | Content                                                                                        |
|-----|--------------|------------------------------------------------------------------------------------------------|
| Α   | Trial sewing | Press it to have access to the trial sewing interface so as to determine the shape of pattern. |

| No. | Functions                            | Content                                                                                                    |
|-----|--------------------------------------|----------------------------------------------------------------------------------------------------|
| В   | Threading                            | Press it to lower the intermediate presser.                                                                   |
| С   | Return to origin                     | Press it to move the presser to the origin point.                                                             |
| D   | P pattern number display             | Display the number of the pattern selected at present.                                                        |
| Е   | Sewing shape number display          | Display the number of the normal pattern quoted within the P pattern at present                               |
| F   | Pattern shape display                | Display the pattern shape selected at present                                                                 |
| G   | Patten stitch number display         | Display the sewing stitch number of the pattern selected at present.                                          |
| Н   | Max. speed limitation display        | Display the limitation on Max Speed                                                                           |
| I   | Sewing speed display                 | Display the sewing speed at present                                                                           |
| J   | X actual size display                | Display the actual size of the existing pattern in X direction.                                               |
| K   | X scaling rate setting               | Display the scaling rate of the existing pattern in X direction                                               |
| L   | Y actual size display                | Display the actual size of the existing pattern in Y direction.                                               |
| М   | Y scaling rate setting               | Display the scaling rate of the existing pattern in Y direction                                               |
| N   | Y travel amount display              | Display the travel amount of the present pattern in Y direction                                               |
| 0   | X travel amount display              | Display the travel amount of the present pattern in X direction                                               |
| Р   | Counter setting                      | Press it to select the type of counter and set the existing value  : Sewing Counter  : No. of pieces. Counter |
| Q   | Sewing speed setting                 | Change the sewing speed                                                                                       |
| R   | P pattern file folder number display | Display the file folder number of the P pattern at present                                                    |
| S   | P pattern selection                  | Display the registered P pattern                                                                              |

#### 4 Combination(C) Pattern Operation

#### 4.1 C Pattern Data Input

The combination pattern, called as C pattern for short, is formed with a group of P patterns, which can contain 30 P patterns at most. 20 C patterns can be registered in the system at most.

Please refer to the content in [8.8 Shift of Sewing

Type]to have access to the interface for Inputting

Combination pattern data (as shown in right).

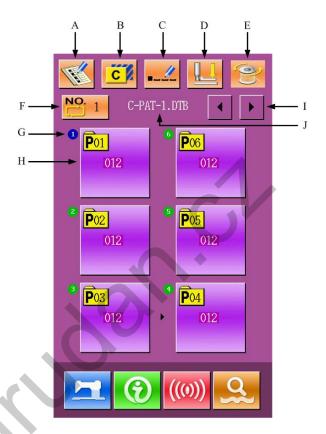

**Description of Function** 

| No. | Function Function:         | Content                                                                                                    |
|-----|----------------------------|----------------------------------------------------------------------------------------------------|
| A   | C pattern registration     | Register a new combination pattern                                                                                   |
| В   | C pattern copy             | Copy the content of the present C pattern, and save it as a new pattern (with a new code).                           |
| С   | Pattern naming             | 14 figures can be inputted at most.                                                                                  |
| D   | Threading                  | Lower the intermediate presser after pressing.                                                                       |
| E   | Winding                    | Press the Ready again to carry out the winding operation.                                                            |
| F   | C pattern number selection | The pattern number will be displayed on the button, press it to have access to the interface for selecting C pattern |
| G   | Sewing order display       | Display the sewing order of the present pattern, the blue background is the initial sewing design.                   |
| Н   | C Pattern selection        | Press it to have access to the interface for editing the C patter, user can select a P pattern for inputting         |
| I   | Page key                   | 30 C patterns are able to be registered at most and 6 for each page at most.                                         |

| No. | Function               | Content                        |
|-----|------------------------|--------------------------------|
| J   | C pattern name display | Display the name of C pattern. |

#### 4.2 C Pattern Edition

#### ① Entry to Interface for Editing C Pattern

In the interface of C pattern data input, user can press A to have access to the interface of C pattern edition.

In the initial status, the first design is a blank, because there is no P pattern registered into to it as sewing design at that time.

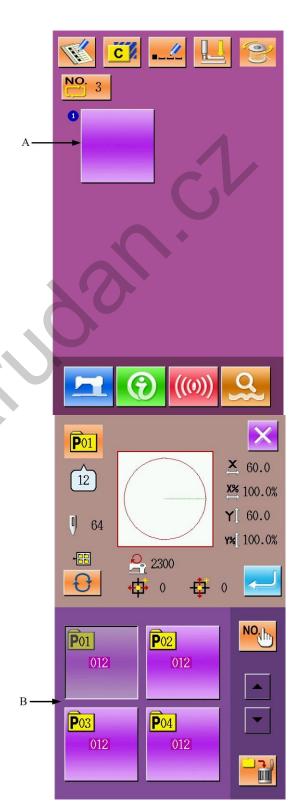

#### 2 Selection of Design

The right picture is the interface for C pattern edition, select the P pattern (B) which is wanted registering, and then press

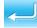

to end the selection.

#### **③ Repetitive Registration**

When the first design is determined, the button (C) for selecting the 2<sup>nd</sup> design is displayed, repeat the above operation to register other designs repeatedly.

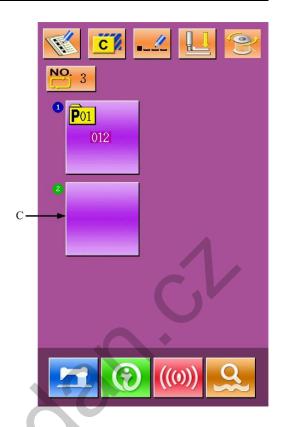

#### 4.3 C Pattern Selection

#### 1 Entry to Interface of C Pattern Selection

As shown in the right figure, user can press figure A to have access to the interface for C pattern selection.

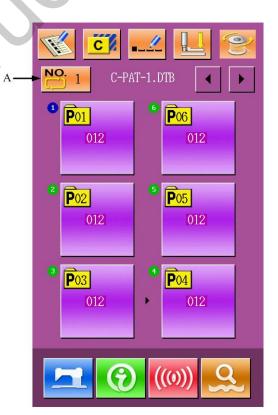

#### 2 Select the C Pattern Number

The right figure is the interface for C pattern selection. By pressing B, user can change the information of P pattern within this C pattern orderly.

To confirm the selected C pattern number, please press to end the operation.

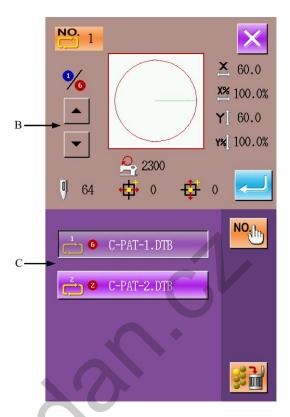

#### 4.4 C Pattern Sewing

In the interface of C pattern data input, user can press to have access to the interface for sewing (as shown in the right figure).

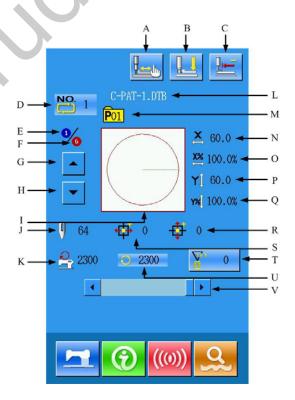

#### **Description of Functions:**

| No. | Function     | Content                                                                                        |
|-----|--------------|------------------------------------------------------------------------------------------------|
| А   | Trial Sewing | Press it to have access to the trial sewing interface so as to determine the shape of pattern. |
| В   | Threading    | Press it to lower the intermediate presser.                                                    |

| No. | Function                       | Content                                                                                                    |
|-----|--------------------------------|----------------------------------------------------------------------------------------------------|
| С   | Return to Origin               | Press it to make presser return to origin.                                                                    |
| D   | C Pattern Number Display       | Display the number of the existing pattern                                                                    |
| Е   | Sewing order display           | Display the sewing order of the pattern sewn at present                                                       |
| F   | Number of registration display | Display the design number within the pattern sewn at present.                                                 |
| G   | Sewing order backward          | Return to the previous design                                                                                 |
| Н   | Sewing order forward           | Move to the next design                                                                                       |
| ı   | Pattern shape display          | Display the registered shape of the pattern sewn at present                                                   |
| J   | Pattern stitch number display  | Display the stitch number of the shape sewn at present                                                        |
| К   | Max. speed limitation display  | Display the limited value of the Max speed for the pattern sewn at present                                    |
| L   | C pattern name                 | Display the name of the present pattern                                                                       |
| М   | Sewing shape number display    | Display the number of the sewn shape registered under the C pattern.                                          |
| N   | X actual size display          | Display the actual size of the present sewn shape in X direction.                                             |
| 0   | X scaling rate setting         | Display the scaling rate of the present sewn shape in X direction                                             |
| Р   | Y actual size display          | Display the actual size of the present sewn shape in Y direction.                                             |
| Q   | Y scaling rate setting         | Display the scaling rate of the present sewn shape in Y direction                                             |
| R   | Y travel amount display        | Display the travel amount of the present sewn shape in Y direction                                            |
| S   | X travel amount display        | Display the travel amount of the present sewn shape in X direction                                            |
| Т   | Counter setting                | Press it to select the type of counter and set the existing value  : Sewing Counter  : No. of pieces. Counter |
| U   | Sewing speed display           | Display the sewing speed at present                                                                           |
| V   | Sewing speed setting           | Change the sewing speed                                                                                       |

## **5 Pattern Edition**

## 5.1 Entry to Pattern Edition Mode

Press to shift the interface of data input and mode selection (as shown in the right). In this interface, user can do some detailed settings and editing operations. For the detailed operations and setting under Mode Selection interface please refer to [9 Mode and Parameter Setting].

Press to have access to the interface for selecting edition mode and sewing mode (as shown in the right picture).

: sewing mode

: edition mode

: edition mode

and press to return to the interface for mode selection. Press

again, and then the system will quit the mode selection interface. Then the system will ask whether to go to the interface of pattern edition.

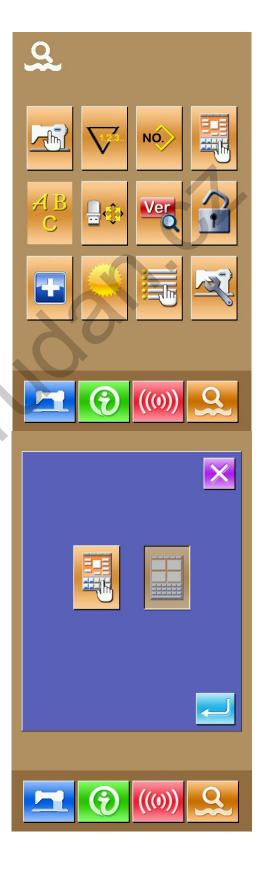

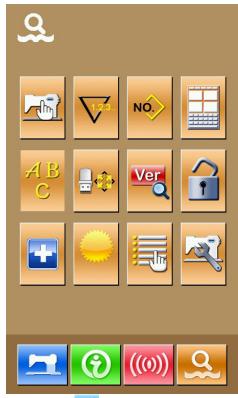

After pressing—, the user will have access to the standard interface for pattern edition, as shown in right.

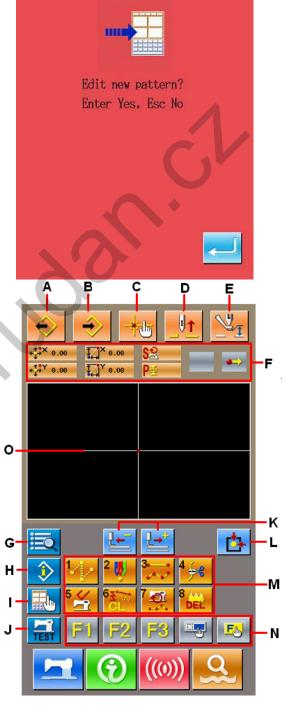

M027

<u>^</u>

# **Description of Functions:**

| No. | Function     | Content                                  |  |  |
|-----|--------------|------------------------------------------|--|--|
| Α   | Load design  | Display the interface for loading design |  |  |
| В   | Design input | Display the interface for design input   |  |  |

| No. | Function                                | Content                                                                                                    |  |  |
|-----|-----------------------------------------|----------------------------------------------------------------------------------------------------|--|--|
| С   | Needle entry point inquiry              | Quick locate the needle entry point; during the pattern edition, user can input the coordinates directly.                                                                                                    |  |  |
| D   | Needle-lifting                          | Make the needle return to the highest point                                                                                                    |  |  |
| Е   | Intermediate presser<br>adjustment      | Lift or lower the intermediate presser                                                                                                    |  |  |
| F   | Information of existing needle position | Display the information of the existing needle position                                                                                                    |  |  |
| G   | Code list                               | Display the entire available editing functions, please refer to 【Editing function list】 for detail.                                                                                                    |  |  |
| Н   | Information                             | Display the information of the pattern edited at present.                                                                                                    |  |  |
| I   | Display setting                         | Set wide-angle or display of needle entry point                                                                                                    |  |  |
| J   | Trial sewing                            | Trial sewing on the pattern edited at preset                                                                                                    |  |  |
| К   | Forward · backward feeding              | Move a stitch from the existing needle position(forward backward)                                                                                                    |  |  |
| L   | Return to origin                        | Make the needle return to the origin from its existing position                                                                                                    |  |  |
| М   | Function keys                           | Enable to call the functions on the buttons                                                                                                    |  |  |
|     |                                         | 1. jump feed 2. point sewing                                                                                                    |  |  |
|     |                                         | 3. normal sewing                                                                                                    |  |  |
|     |                                         | 4. thread-trimming                                                                                                    |  |  |
|     |                                         | 5. Release the mechanical control order                                                                                                    |  |  |
|     |                                         | 6. Element deletion                                                                                                    |  |  |
|     |                                         | 7. Change of sewing speed section                                                                                                    |  |  |
|     |                                         | 8. delete the pattern design edited at present                                                                                                    |  |  |
| N   | Functional hot-key                      | User can use Functional Selection Setting (Functional code 112) to assign the functions needed to each button, thus use these buttons as hot keys. After the assignment, the figure standing up for that function will be displayed on that key. |  |  |
| 0   | Pattern display area                    | Display the pattern                                                                                                    |  |  |

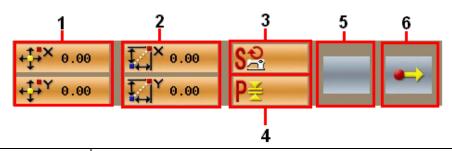

| No. | Item                 | Content                                                                                                    |  |  |
|-----|----------------------|----------------------------------------------------------------------------------------------------|--|--|
| 1   | Absolute coordinate  | Absolution coordinate of the existing needle position from its point to origin                                                                                                    |  |  |
| 2   | Relative coordinate  | The relative coordinate of the existing needle position.                                                                                                    |  |  |
| 3   | Speed                | The sewing speed or the jump feeding speed at existing needle position                                                                                                    |  |  |
| 4   | Pitch                | Represent the sewing stitch length of the present element. (when the figure is scaled, the original figure will be displayed)                                                                                                    |  |  |
| 5   | Type of element      | The type of the present element. For sewing data, the figures representing elements types (such as jump feed , broken line , curve and so on) will be displayed; for mechanical control orders, the figures standing for the control order type will be displayed (like thread-trimming).                                                                                 |  |  |
| 6   | Type of needle entry | Represent the types of needle entry position.  Start point of design: the start position of design (origin).  Middle point of element: the middle point within the element (neither the top point nor the end point of element).  Top point,the top point of a broken line.  End of element: the end position of the element.  End of design: the end position of design. |  |  |

# 5.2 Pattern Edition

With the pattern edition function, user can input the following pattern

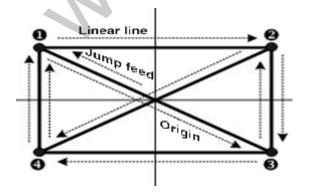

Input point:

| X (mm)          |        | Y (mm) |  |  |
|-----------------|--------|--------|--|--|
| <b>1</b> -40.00 |        | 25.00  |  |  |
| <b>2</b> 40.00  |        | 25.00  |  |  |
| 8               | 40.00  | -25.00 |  |  |
| 4               | -40.00 | -25.00 |  |  |

Input order: It is shown as the dotted arrow in the left.

## ① Input of Jump Feed

In the standard interface of pattern edition, press to activate the interface for setting jump feed:

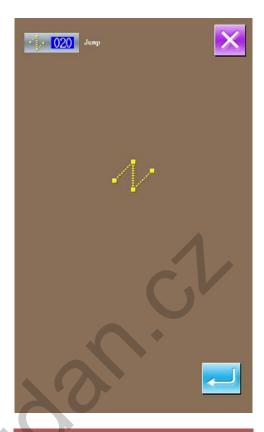

Press to activate the interface for locating jump feed position:

In this interface, please use to move icon (needle position) to position (-40, 25).

Press for confirmation and then press to save the setting and quit to the standard interface for editing pattern. After the quit, the stitch form of jump feed will be displayed;

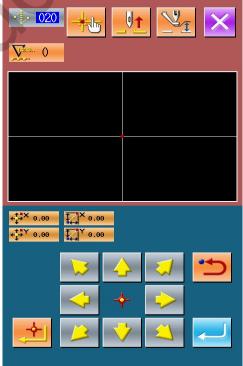

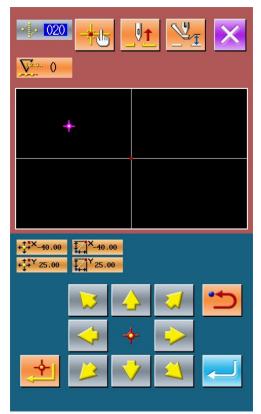

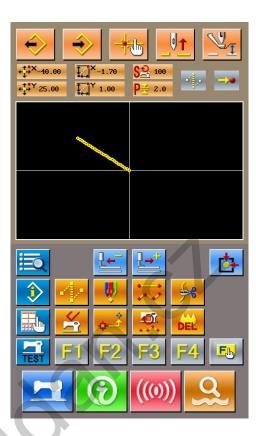

## 2 Input of Linear Normal Sewing

In the Functional Code List, select "023 Linear Normal Sewing" and then press to have access to the interface for setting linear normal sewing:

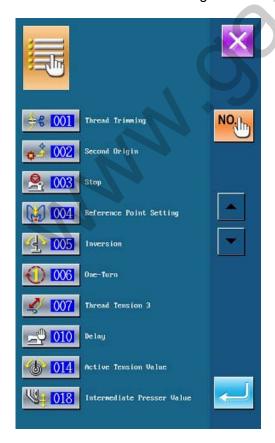

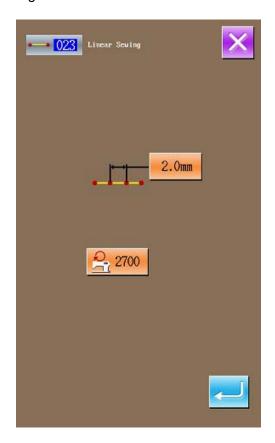

In the interface for setting linear normal sewing,

press 2.0mm to have access to the interface for setting length of sewing stitch (as shown in the right picture)

Press & orderly to change the sewi stitch length to "3.0". press ENTER to save it and return to the interface for setting linear normal sev

Remarks: Press to clear the value.

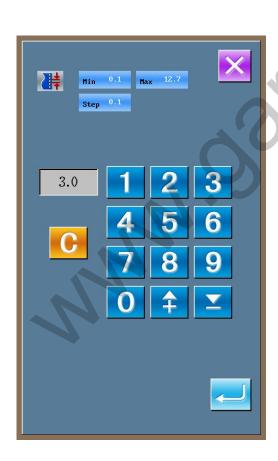

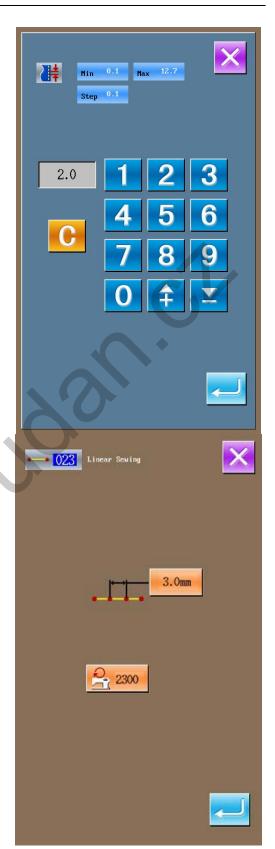

After the confirmation on the sewing stitch length

at "3.0mm", the user can press to have access to the interface for setting position of linear normal sewing.

In that interface, press to move icon (Needle Position) from **1** to **2** and then

press. Repeat the above operations to move icon in the order of

 $\mathbf{Q} \rightarrow \mathbf{S} \rightarrow \mathbf{Q} \rightarrow \mathbf{Q} \rightarrow \mathbf{Q} \rightarrow \mathbf{Q} \rightarrow \mathbf{Q}$  (as shown in the right figure).

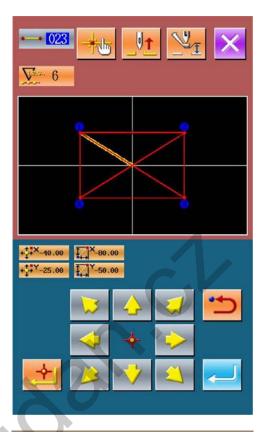

After the confirmation to the pattern, user can pres to generate the pattern data, and system wi return to the Standard interface of pattern edition and display the pattern.

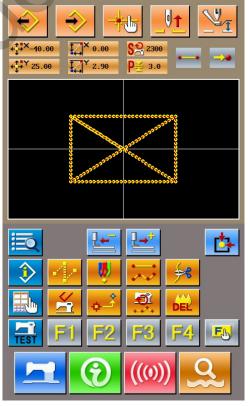

**3** Save Pattern

Press to have access to the interface for saving pattern, save the edited pattern (as shown in the right picture).

The system will generate a number automatically, but user can also input desired number with the

0 ~ 9 & number keyboard or & &

With user can select the position to save that pattern. User can save it into storage media of operational panel or into U disk..

Press to save the pattern. At this time the system will ask you whether to insert trimming automatically. (as shown in the right picture).

Press to agree;

Press to cancel the inserting of auto-trimming

After the operation, the system will return to the standard interface for pattern edition.

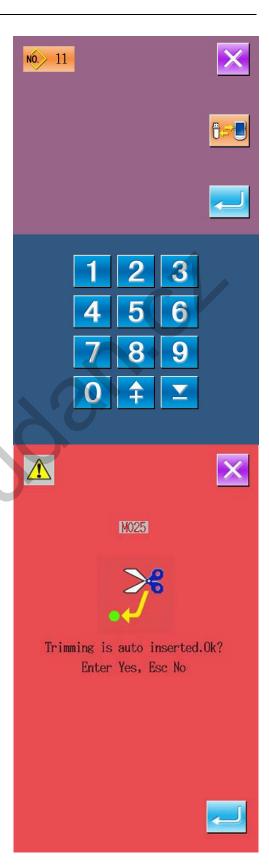

## 5.3 Quit Pattern Edition Mode

In the standard interface of pattern edition, press to have access to the interface for selecting mode (as shown in the right).

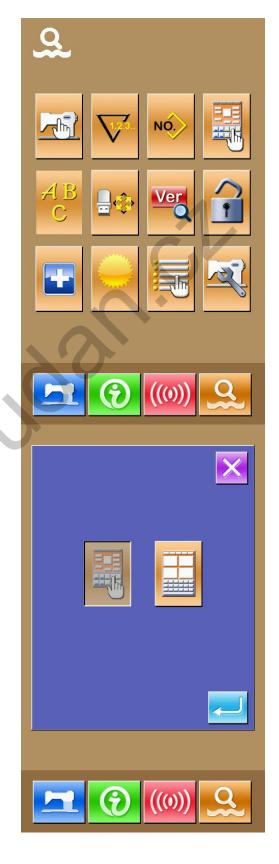

Press to have access to the interface for selecting edition mode or sewing mode (as shown in the right).

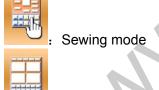

Select

Edition mode

the interface for mode selection. Press again to quit the interface for mode selection. At this time the system will ask user whether to return to the sewing mode.

and then press to return to

Press to return to the sewing mode from the pattern edition mode.

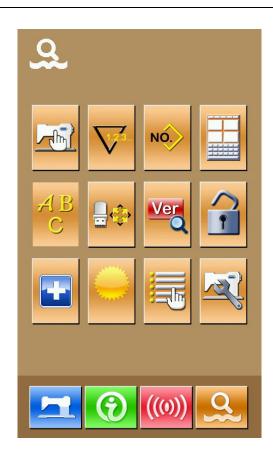

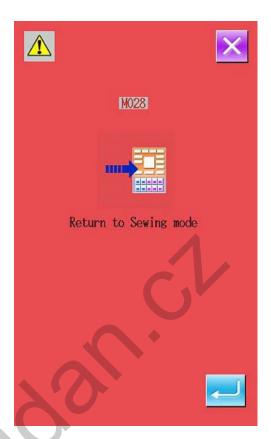

## **6 Information Functions**

Information Functions contain the following three functions:

- 1)The oil replacement (Grease-up) time, needle replacement time, cleaning time and etc can be specified, and the warning notice can be given after the lapse of the specified time.
- 2)The working speed can be checked at a glance and the target achieving consciousness as a line or group is increased as well by the function to display the target output and the actual output.
- 3)Display the threading figure.

## 6.1 information for Maintenance & Repair

## ① Display of Information Interface

In the interface for data input, press the Information Key (A) to activate the interface of information.

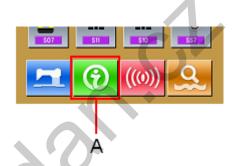

# ② Display of Interface for Maintenance & Repair

Please press the Maintenance & Repair

Information Key

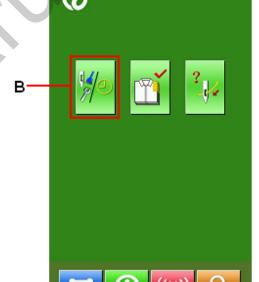

In the interface for maintenance and repair, the following three items are displayed.

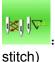

Needle replacement (thousand

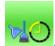

Cleaning time(hour)

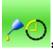

Oil replacement time (hour)

The displays of each item are at button C. The interval or repair (maintenance) is at D; the left time for replacement is at E.

Additionally, user can clear the left time for replacement.

## 6.2 Maintenance & Repair Time Input

① Display of Information Interface (Level of Maintenance)

In the interface of data input, hold the information key (A) for 3 seconds to activate the interface of information (Maintenance level).

In that interface, there are five keys.

# ② Display of Interface for Maintenance & Repair

Please press the Maintenance & Repair

Information Key (B

\* The descriptions about the two buttons on the down part of this interface:

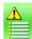

Alarm record

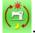

Running record

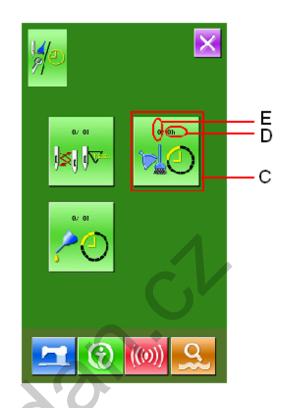

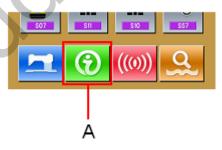

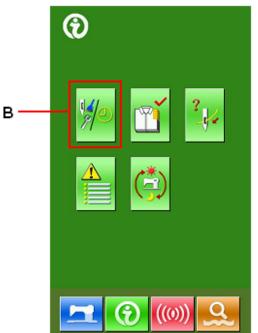

In the interface of maintenance and repair information, the system displays the content same to that on the ordinary maintenance and repair interface. Press the Item Button C (or changing the repair and maintenance time) to activate the relating input interface.

For an example, if user presses the cleaning time can be set.

3 Set Item of Maintenance & Repair

If the value of this item is set at 0, the function for maintenance and repair is stopped.

Use the number keyboard to input the set value of this item, press to confirm the input.

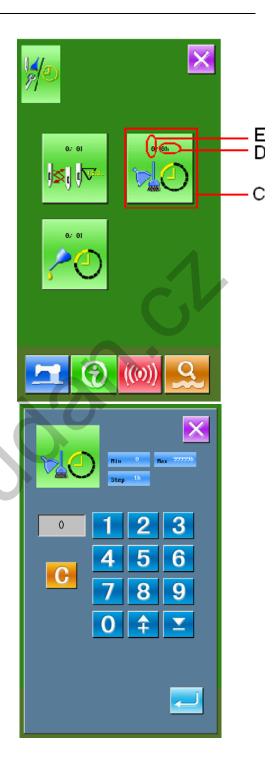

#### 6.3 Alarm Release

When it comes to the pointed time for maintenance or repair, the system will activate the prompt interface. If user wants to clear the time, please press. Before the clearance of the time, the information prompt interface will be displayed after each sewing task. The following are the information prompt code for each item:

•Needle Replacement: M012

•Clean Time: M013

•Oil Replacement Time: M014

#### **6.4 Production Control**

In the interface of production control, the system will be able to display the amount of products from the beginning to now and the target producing amount, as long as the user fixes the time for start.

The two methods for displaying the interface of production control are shown at below:

#### 9.4.1 From Information Interface

## ① Display of Information Interface

In the interface of data input, please press the information key (A) to activate the interface of information

#### 3 Display of Production Control Interface

Press the key (B) in the interface of information to activate the production control interface (as shown in the right figure).

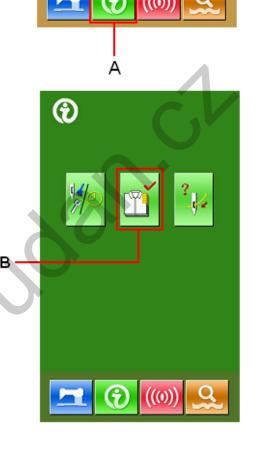

There are 5 items displayed on the interface of production control.

#### A: Target A mount at Present

According to the pitch time to display the target amount of sewing up to now automatically.

#### **B**: Actual Amount

Automatically display the amount of pieces sewn.

#### **C**: Final Target Amount

Set the final Target Amount of production.

#### D: Pitch Time

Set the pitch time (Second) among each

working progress

#### **E**: Time for Trimming

Set the time for trimming in one progress. It is related to the calculation of the actual amount.

If the time for trimming is set at 1, actual amount will be calculated at every progress if this parameter is set at 2, the actual amount will be calculated at every two progresses. The rest is done in the same manner. If the number of thread-trimming is set at 0, No calculation will be carry out

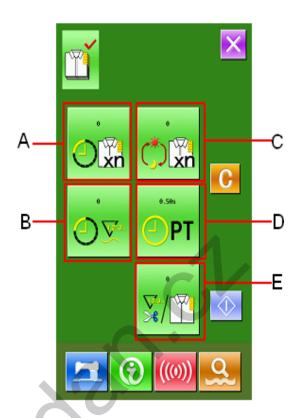

## 9.4.2 From Sewing Interface

① Display of Sewing Interface.

In the interface of data input, press to have access to the interface of sewing.

## **② Display of Production Control**

In the sewing interface, press information key (A) to activate the interface of production control.

The displayed content and functions are same to the description in 9.4.1.

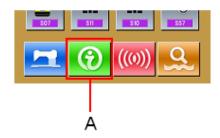

## 6.5 Setting on Production Control

## 1 Display of Production Control Interface

For activating the interface of production control please refer to the chapter 9.4 Production Control Information.

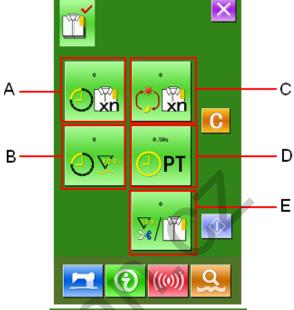

## 2 Input Final Target Amount

At first, please input the number of production target pieces in the process to which sewing is performed from now on.

Press final target amount key activate the interface of Final target amount input.

Use the number keys and plus/reduce keys to input the wanted figure. After the input,

please press to confirm

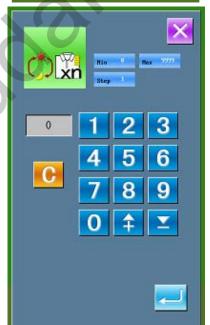

## **③ Input Pitch Time**

Then, please input the pitch time at each

progress. Press the pitch time key (D) at previous page to activate the interface for inputting pitch time.

Use the number keys and plus/reduce keys to input the wanted figure. After the input,

please press to confirm.

#### **4** Input Time for Thread-trimming

Then please input the average times for thread-trimming at each progress. Press

(E) at the previous page to activate the interface for inputting the time of thread-trimming. Use the number keys and plus/reduce keys to input the wanted

figure. After the input, please press to confirm

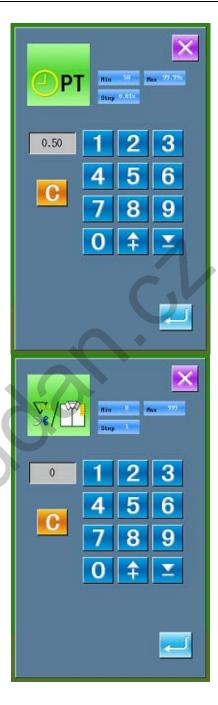

#### **⑤** Count the amount of production

Press (I) to count the amount of production..

Target Amount at Present: press the to start counting
Actual Amount: The system starts counting after entry to the production control interface via the sewing interface.

#### **6** Stop Counting

In the status of counting, the stop key is displayed. Press that key to stop counting. After the stop, will be displayed at the position of the stop key. If user needs continue counting, please press. Without pressing the value will not be cleared.

#### ⑦ Clear the Data in Counter

stop the counter first and then press Values in Target Amount at

Present and Actual Value can be cleared.

(Remarks: the Clear Key can only be displayed when the counter is stopped)

After pressing user can have the interface for clearance confirmation activated.

In the interface for confirming clearance,

user can press to confirm the clearance.

## **6.6 Display of Threading Figure**

In the interface of information, press threading key User can take reference at threading.

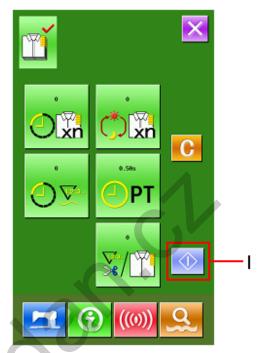

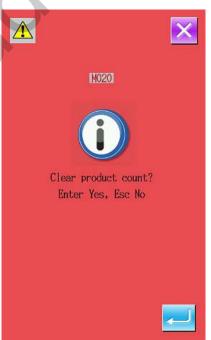

(C)to activate the threading figure.

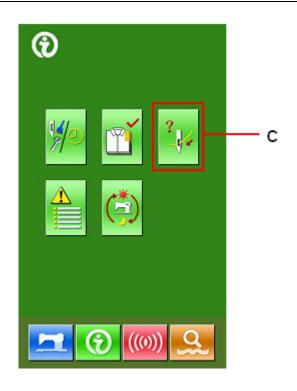

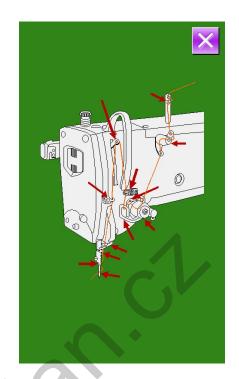

## 6.7 Alarm Record

In the interface of maintenance level, press to inquire the alarm records.

In the figure 7, EB301 is the code of error, 7 is the times of happening.

Press to have access to the detailed information of alarm.

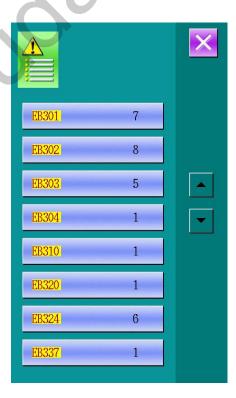

## 6.8 Running Records

sewn

In the interface of maintenance level, user

can press to inquiry the running information of machine.

: Accumulated running time(Hour)

: Accumulated number of pieces

: Accumulated time of power-on (Hour)

: Accumulated number of stitch(1000 stitches as a unit)

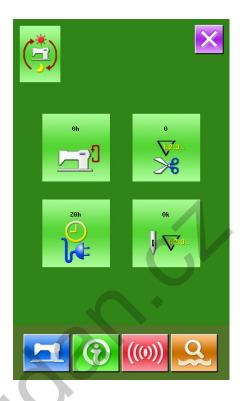

## **7 Communication Function**

#### 7.1 Format of Data

The pattern format supported by this system is the .VDT.:

When saving data to U disk, user shall save it into DH\_PAT file folder, or the file will be unable to be loaded.

#### 7.2 Handle the Data

## 1) Display of Communication Interface

In the interface of data input, user can

press to have access to the interface of communication.

#### 2 Selection of Communication Method

There are two communication methods as shown below:

: Input data from U disk to operational panel

: Input data from operational panel to U disk.

## ③ Operation for Inputting from U Disk to Operational Panel

## 1)Selection of Pattern in U Disk

press to activate the interface for selecting the pattern in U disk please select the data file for input:

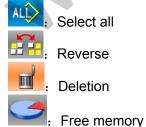

Select inputted pattern; press to return to the previous interface.

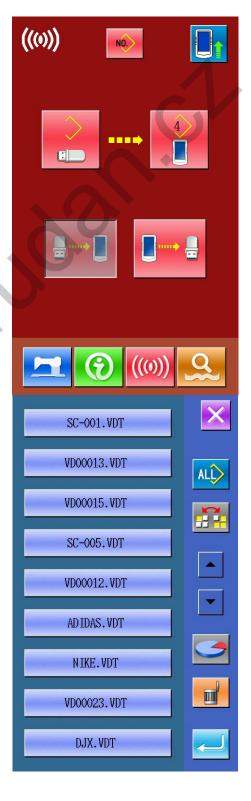

## 2)Confirmation of Memory Number

On the button, the number at above is the empty number, user can choose one as the number for a pattern.

11

Attention: When copying several patterns from the U Disk at one time, user can not set the memory number. The copied patterns will be saved into the empty numbers automatically.

The copied pattern can not replace the existed pattern (this pattern may be quoted in P patterns).

## 3)Start Communication

Press Communication Key to begin data communication. After the communication, the system will return to the interface of communication.

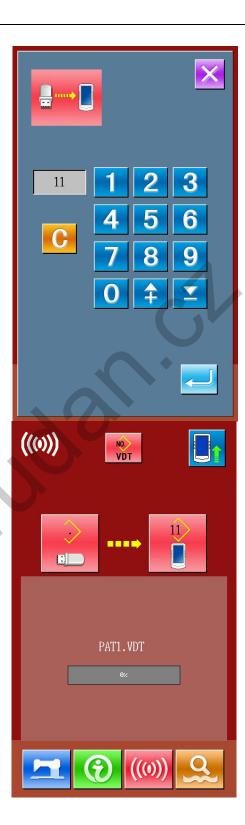

# ④ Operation for Inputting Pattern from Operational Panel to U Disk

Press to carry out the Operation of writing data from panel to U disk.

#### 1)Selection of Pattern in Memory

Press to activate the interface for selecting pattern in memory Please select the data file for input.

select all
reverse
delete
free memory

Select inputted pattern; press return to the previous interface

## 2)Start Communication

Press Communication Key (L) to begin data communication. After the communication, the system will return to the interface of communication. If the pattern with the same number exists in the U disk, the system will ask user whether to replace it.

The pattern copied to U Disk will be named as SC-xxx.VDT. The "xxx" is the number of pattern in memory.

#### 3)U Disk Pattern Deletion

Before the communication, the user can delete the patterns in U Disk.

Press to enter the interface of U Disk

Pattern Display, and then press to delete the patterns in U disk.

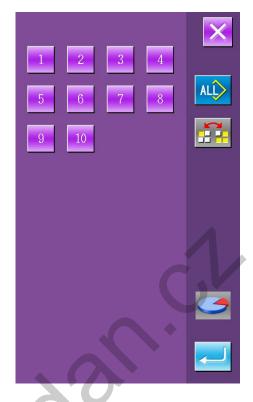

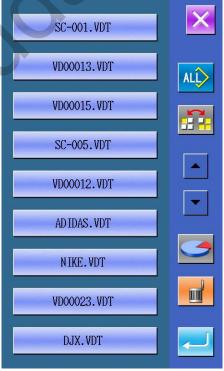

## 7.3 Instruction on Update

## 1) Display of Communication Interface

In the interface of sewing data, hold for3 seconds to have access to the update status (as shown in the right), the figure at upper right corner will turn to blue.

## **2**Selection of Update Type

Press to activate the status of communication operation selection.

Select and then press for confirmation.

: Control board update

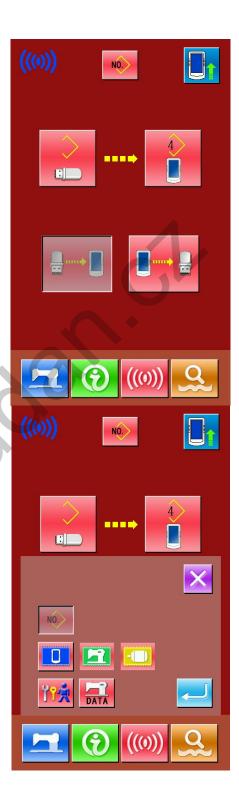

## 3 Selection of Update File

Press to select the file for update, press for confirmation.

Press to start updating. After the updating, repower the machine to finish the update.

Remarks: For the updating files, please locate them in DH\_PRO file folder.

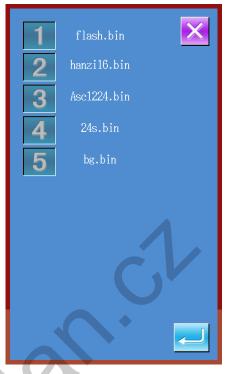

## 7.4 Instructions on Back-up & Recovery of Parameters

## ① Display of Communication Interface

At sewing data interface, hold for 3 seconds to have access to the update status (as shown in right). At the moment, the figure at the upper left will become blue.

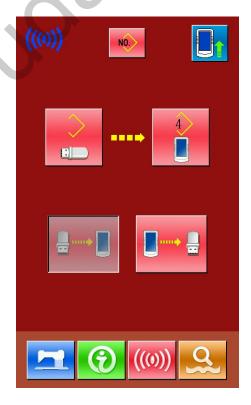

## 2 Selection of Parameter Copy Type

Press to have access to the status for selecting communicative operations, press, and then for confirmation.

Parameter transfer

## ③ Copy Parameter from Panel to U Disk (Parameter Back-up)

Press to set the operation for downloading data from operational panel to U disk.

Press and in the interface of information to create a DH\_DAT catalogue in the U Disk automatically. The name of file will be SC-440.SWD.

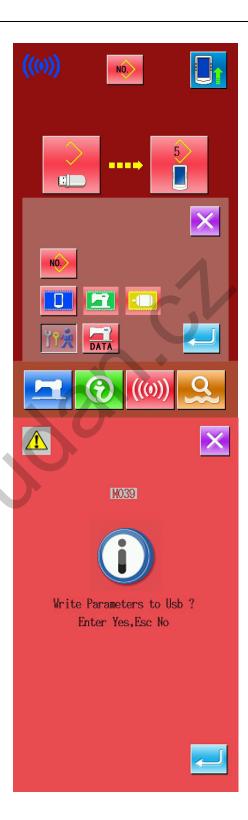

# **4** Copy Parameter from U Disk to Panel (Parameter Recovery)

Press to set the operation for uploading data from U disk to operational panel.

Press and in the interface of information to copy the back-up parameters in U disk to the operational panel for recovery.

Before the parameter recovery, the user shall perform the back-up operation according to step 3.

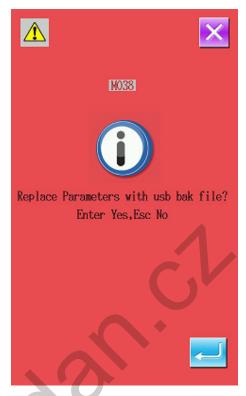

## 7.5 Instructions on Back-up & Recovery of Pattern Data

## 1) Display of Communication Interface

In the interface of sewing data, hold for 3 seconds to have access to the update status (as shown in right). At the moment, the figure at the upper left corner will turn blue.

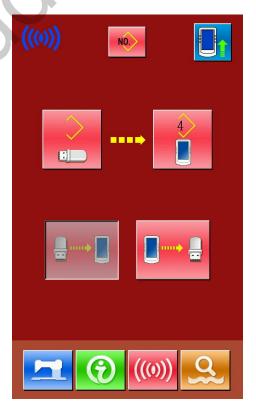

## 2 Selection of Parameter Copy Type

Press to have access to the status for selecting communicative

operations, press and for confirmation.

DATA: Entire Pattern Data Transfer

## ④ Copy Data from Panel to U Disk(Pattern Data Back-up)

Press to set the operation for downloading data from operational panel to U disk.

Press and in the interface of information to create a DH\_DAT catalogue in the U Disk. The name of the file is SC-440.MED.

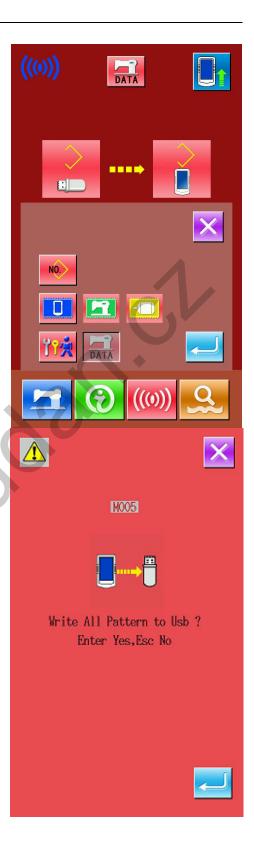

# ④ Copy data from U Disk to Panel (Pattern Data Recovery)

Press to set the operation for copying data from U disk to operational panel.

Press and in the interface of information to copy the pattern data from U disk to the operational panel for recovery.

For recovering the entire pattern data, please strictly follow the step 3.

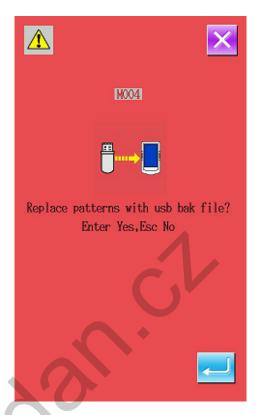

# 8 Setting of Mode & Parameters

## 8.1 Entry to Interface for Setting Mode & Parameter

Press to shift the data input interface and mode interface (as shown in right). In the mode interface, several detailed operations on setting and edition can be done.

Hold for 3 seconds to have access to the Mode Setting Level 2 Interface, while holding for 6 seconds to Mode Setting Level 3 Interface.

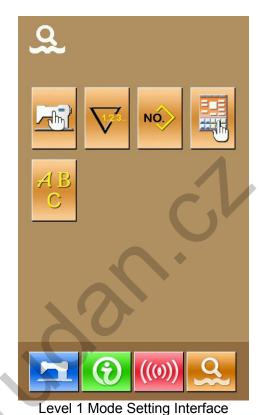

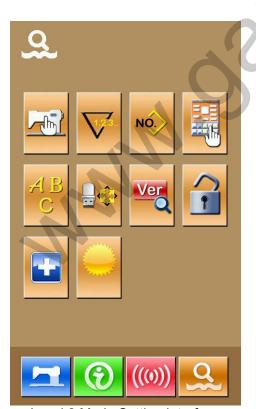

Level 2 Mode Setting Interface

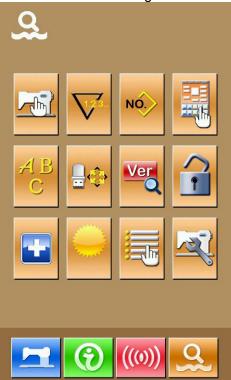

Level 3 Mode Setting Interface

## **Description of Function:**

| No. | Figure                              | Function                  | Content                                                             |
|-----|-------------------------------------|---------------------------|---------------------------------------------------------------------|
| 1   |                                     | Set parameters in Level 1 | Set parameter in level 1 (U)                                        |
| 2   | 123.                                | Set counters              | Set type of counter, counting value and default value               |
| 3   | NO.                                 | Set type of sewing        | Shift between normal pattern sewing and combination pattern sewing  |
| 4   |                                     | Edit pattern              | Have access to the pattern edition                                  |
| 5   | Initialize U disk Initialize U disk |                           | Initialize U disk                                                   |
| 6   | Ver                                 | Software version Inquiry  | Inquire the version of panel, main controller and software of motor |
| 7   | 1                                   | Keyboard lock             | Lock the functions of some adjustable items                         |
| 8   |                                     | Testing mode              | Test the LCD and external settings of machine                       |
| 9   |                                     | Brightness adjustment     | Adjust the brightness of LCD                                        |
| 10  |                                     | Edit parameter switch     | Open or close the edition to down parameter.                        |
| 11  |                                     | Set parameters in Level 2 | Set parameter in level 2 (K)                                        |
| 12  | ABC                                 | Letter embroidery edition | Set letter embroidery                                               |

## 8.2 Level 1 Parameters Setting

#### ① Operation for Setting Parameters

Press to have access to the interface for setting parameters in level 1 (as shown in right).

: Check the specific information of parameter

Select the parameter you wish to modify. The parameters with purple background are the parameters of data input type while the parameters with blue background are the parameters of figure selection type. The following is an example:

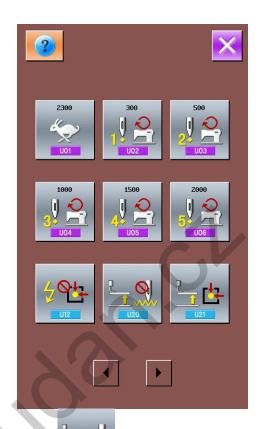

to enter the interface below

2300

below

to enter the interface

2 Parameters in Level 1

Press

| No.          | Parameter                                       | Set Range               | Editing<br>Step | Default<br>Setting  |
|--------------|-------------------------------------------------|-------------------------|-----------------|---------------------|
| U01          | Max. Sewing Speed                               | 200~2700                | 100rpm          | 2700rpm             |
| <b>1</b> 001 |                                                 |                         |                 |                     |
| U02          | Start Speed of 1st Stitch                       | 200~2700                | 100rpm          | 300rpm              |
| 1 DO2        |                                                 |                         |                 |                     |
| U03          | Start Speed of 2nd Stitch                       | 200~2700                | 100rpm          | 500rpm              |
| 2 003        |                                                 |                         |                 | 1                   |
| U04          | Start Speed of 3rd Stitch                       | 200~2700                | 100rpm          | 1000rpm             |
| 3 U04        |                                                 |                         |                 | O'                  |
| U05          | Start Speed of 4th Stitch                       | 200~2700                | 100rpm          | 1500rpm             |
| 4            |                                                 |                         |                 |                     |
| U06          | Start speed of 5th stitch                       | 200~2700                | 100rpm          | 2000rpm             |
| 5 U06        |                                                 |                         |                 |                     |
| U12          | Return to 0 point at turning on                 | 0: Not return 1: Return |                 | 0: Not return       |
|              | : Not return                                    | T: Netulii              |                 |                     |
|              | : Return                                        |                         |                 |                     |
| U20          | Able to sew when                                | 0: unable to sew        |                 | 0: unable to sew    |
|              | pressing board up  uzo : unable to sew          | 1: able to sew          |                 |                     |
|              | : able to sew                                   |                         |                 |                     |
| U21          | Can't return to origin when                     | 0: Enable to return     |                 | 0: Enable to return |
|              | pressing board up  : Enable to return to origin | 1: Forbid to return     |                 |                     |
|              | : Forbid to                                     |                         |                 |                     |

| No.   | Parameter                                       | Set Range                                                      | Editing | Default             |
|-------|-------------------------------------------------|----------------------------------------------------------------|---------|---------------------|
|       | 1                                               |                                                                | Step    | Setting             |
| 1.100 | return                                          |                                                                |         | 4 5 1224            |
| U22   | Needle down position return to origin forbidden | 0: Enable to return 1: Forbid to return                        |         | 1: Forbid to return |
|       | U22 Enable to                                   |                                                                |         |                     |
|       | : Enable to return to origin                    |                                                                |         |                     |
|       | : Forbid to                                     |                                                                |         |                     |
|       | return                                          |                                                                |         |                     |
| U25   | Unit for sewing counter                         | 1~30                                                           | 1       |                     |
| U25   |                                                 |                                                                |         |                     |
| U32   | Buzzer voice setting                            | 0: Mute                                                        |         | 2: 操作盘+报警音          |
|       |                                                 | 1: Control panel voice                                         |         |                     |
|       | <u> </u>                                        | 2: Control panel voice                                         |         |                     |
|       | U32 muto                                        | + alarm                                                        |         |                     |
|       | : mute                                          |                                                                |         |                     |
|       |                                                 |                                                                |         |                     |
|       |                                                 |                                                                |         |                     |
|       | : Control panel                                 |                                                                |         |                     |
|       | voice                                           |                                                                |         |                     |
|       | : Control panel                                 |                                                                |         |                     |
|       | voice + alarm                                   |                                                                |         |                     |
| U37   | Presser status at ending                        | 0:Presser up at                                                |         | 0: Presser up at    |
|       | of sewing                                       | sewing start                                                   |         | sewing start        |
|       | : Presser up at sewing start                    | 1:Up promptly at sewing end 2:Control pedal Up at sewing start |         |                     |
|       | : Up promptly at sewing end                     |                                                                |         |                     |
|       | . Control pedal                                 |                                                                |         |                     |
|       | Up at sewing start                              |                                                                |         |                     |
| U38   | Presser up at work finish                       | 0: presser up                                                  |         | 0: presser up       |
|       | : presser up                                    | permitted 1: presser up forbidden                              |         | permitted           |
|       | permitted : presser up                          |                                                                |         |                     |
|       | NWA   P                                         |                                                                |         |                     |
|       | : presser up                                    |                                                                |         |                     |

| No.  | Parameter                                                                      | Set Range                                                                             | Editing<br>Step | Default<br>Setting                      |
|------|--------------------------------------------------------------------------------|---------------------------------------------------------------------------------------|-----------------|-----------------------------------------|
|      | forbidden                                                                      |                                                                                       |                 | J C C C C C C C C C C C C C C C C C C C |
| U39  | Search origin at sewing end  . Without searching origin                        | Without searching origin     With searching origin                                    |                 | 0: Without searching origin             |
|      | : With                                                                         |                                                                                       |                 |                                         |
|      | searching origin                                                               |                                                                                       |                 |                                         |
| U40  | Origin search at setting group sewing  10: No origin search                    | O: No origin search 1:Search at a pattern sewing end 2: Search at a circle sewing end | ~0              | 0: No origin search                     |
|      | : Search at a pattern sewing end                                               |                                                                                       |                 |                                         |
|      | : Search at a circle sewing end                                                | (V.                                                                                   |                 |                                         |
| U48  | Set start sewing point recovery path.  Linear recovery  Return in sewing point | 0:Linear recovery 1:Return in sewing path 2:Search origin                             |                 | 0: Linear recovery                      |
|      | Lt- LW                                                                         |                                                                                       |                 |                                         |
| - 31 | : Search origin                                                                |                                                                                       |                 |                                         |
| U49  | Winding speed                                                                  | 200~2700                                                                              | 100rpm          | 1300rpm                                 |
| U50  | Winder operation effective  : not effective  : effective                       | 0: not effective 1: effective                                                         |                 | 1: effective                            |

| No. | Parameter                                                                                                    | Set Range                                                        | Editing<br>Step | Default<br>Setting            |
|-----|----------------------------------------------------------------------------------------------------|------------------------------------------------------------------|-----------------|-------------------------------|
| U52 | Thread stirring switch  off  use off  use off  u | 0: off<br>1: on                                                  |                 | 1: on                         |
| U53 | Needle position at pause  Needle down position  Needle up position                                                                                                    | 0 : Needle down position 1: Needle up position                   |                 | 1: Needle up position         |
| U54 | Pressing board action at pause  board down  board down  board up                                                                                                    | 0: board down<br>1: board up                                     |                 | 0: board down                 |
| U55 | Pause switch type  : self-lock  uss  in normal                                                                                                    | 0: self-lock<br>1: normal                                        |                 | 0: self-lock                  |
| U56 | Automatic thread-trimming at pause  : Automatic thread-trimming  thread-trimming  : Manual thread-trimming                                                                                                    | 0 : Automatic<br>thread-trimming<br>1: Manual<br>thread-trimming |                 | 0 : Automatic thread-trimming |
| U60 | Thread-trimming switch  . Off                                                                                                    | 0: Off<br>1: On                                                  |                 | 1: On                         |

| No. | Parameter                                                                                                    | Set Range                                            | Editing<br>Step | Default<br>Setting |
|-----|----------------------------------------------------------------------------------------------------|------------------------------------------------------|-----------------|--------------------|
|     | : On                                                                                                    |                                                      |                 |                    |
| U61 | Thread-trimming speed                                                                                                    | 200~400                                              | 100rpm          | 400rpm             |
| U62 | Needle location angle after trimming  : upper position                                                                                                    | upper position     highest position                  |                 | 0: upper position  |
| U64 | size changing unit  Percent input                                                                                                    | 0: Percent input<br>1: Actual size input             | S)              | 0: Percent input   |
| U71 | : Actual size input Thread-breakage                                                                                                    | 0: not effective                                     |                 | 0: not effective   |
|     | detection  in the image of the image of the | 1: effective                                         |                 |                    |
| U72 | Sewn invalid stitch<br>number at start in thread<br>break detect                                                                                                    | 0~15                                                 | 1               | 8                  |
| U73 | Sewn invalid stitch<br>number at midway in<br>thread break detect                                                                                                    | 0~15                                                 | 1               | 3                  |
| U88 | Scale Mode  Forbidden  Change pitch                                                                                                    | 0: Forbidden 1: Change Pitch 2: Change Stitch Number |                 | 1: Change Pitch    |

| No.  | Parameter                                                                                                    | Set Range                                                                      | Editing<br>Step | Default<br>Setting                         |
|------|----------------------------------------------------------------------------------------------------|--------------------------------------------------------------------------------|-----------------|--------------------------------------------|
|      | : Change stitch number                                                                                                  |                                                                                |                 |                                            |
| U89  | Move mode  : forbidden  : move in parallel  : Set 2nd origin                                                            | 0: Forbidden 1: Parallel move 2: Set 2nd origin                                |                 | 2: Set 2nd origin                          |
| U94  | Select highest point at searching origin  1094 : no  1094 : yes                                                         | 0: no<br>1: yes                                                                | S               | 0: no                                      |
| U104 | Intermediate presser down synchronization  : Before the start of sewing machine head  : Same pace with last out presser | O: Before the start of sewing machine head  1: Same pace with last out presser |                 | 0: Before the start of sewing machine head |
| U129 | Needle cooling  U129 : no  U129 : yes                                                                                   | 0: no<br>1: yes                                                                |                 | 0: no                                      |
| U150 | Pattern idling display  Ui50 : no                                                                                       | 0: no<br>1: yes                                                                |                 | 1: yes                                     |

| No.  | Parameter          | Set Range  | Editing<br>Step | Default<br>Setting |
|------|--------------------|------------|-----------------|--------------------|
|      | uliso : yes        |            |                 |                    |
| U200 | Language selection | 0: Chinese |                 | 0: Chinese         |
|      |                    | 1: English |                 |                    |
|      | 中文                 |            |                 |                    |
|      | : Chinese          |            |                 |                    |
|      | English : English  |            |                 |                    |

# 8.3 Level 2 Parameters Setting

# ① Operation for Setting Parameters

In the interface of Mode Setting Level

3, press to enter the interface for setting parameters of Level 2 (as shown in the right figure). For the operations, please take the descriptions in Set Parameter of Level 1 for reference.

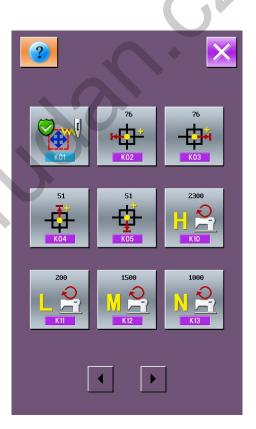

#### **⑤** Parameters in Level 2

| No. | Parameter                            | Setting Range | <b>Editing Unit</b> | Default value |
|-----|--------------------------------------|---------------|---------------------|---------------|
| K01 | Cancel range protection              | 0: off        |                     | 0: off        |
|     | : off                                | 1: on         |                     |               |
| K02 | Set valid range for X Left direction | 0~255         | 1mm                 | 76mm          |

| No. | Parameter                                                   | Setting Range             | <b>Editing Unit</b> | Default value |
|-----|-------------------------------------------------------------|---------------------------|---------------------|---------------|
| K02 |                                                             |                           |                     |               |
| K03 | Set valid range for X Right direction                       | 0~255                     | 1mm                 | 76mm          |
| K04 | Set valid range for Y Upper direction                       | 0~255                     | 1mm                 | 51mm          |
| K05 | Set valid range for Y Down direction                        | 0~255                     | 1mm                 | 51mm          |
| K10 | High speed setting                                          | 200~2700                  | 100rpm              | 2700rpm       |
| K11 | Low speed setting                                           | 200~2700                  | 100rpm              | 200rpm        |
| K12 | Middle-high Speed Setting                                   | 200~2700                  | 100rpm              | 1500rpm       |
| K13 | Middle-low Speed Setting                                    | 200~2700                  | 100rpm              | 1000rpm       |
| K18 | Single pedal operation permission  : forbidden  : permitted | 0: forbidden 1: permitted |                     | 0: forbidden  |
| K30 | Delay at turning on thread-trimming                         | 0~2.55                    | 0.01 s              | 0.12 s        |
| K31 | Trimming output start time/angle                            | 0~998                     | 2mm degree          | 50mm degree   |

| K41 Thread-stirring turning on time  K41 Thread-stirring keeping time  K50 Pressing board type selection  i driven by air fired selection  i magnet  i magnet  i magnet  i self-adaptation  K51 Pressing board weight  i middle  degree  Omm degree  Omm degree  Omm degree  Omm degree  Omm degree  Omm degree  Omm degree  Omm degree  Omm degree  Occupation  Occupation  O | No.         | Parameter                    | Setting Range | <b>Editing Unit</b> | Default value    |
|----------------------------------------------------------------------------------------------------|-------------|------------------------------|---------------|---------------------|------------------|
| thread-loosing start 0~998 2 mml degree start lower lime/angle start lower lime/angle start lower lime/angle start lower lime/angle start lower lime/angle start lower lime/angle lower lime/angle start lower lime/angle lower lime/angle lower lime/angle lower lime/angle lower lime/angle lower lower lime/angle lower lower lime/angle lower lower lime/angle lower lower lime/angle lower lower lime/angle lower lower lower lime/angle lower lower lower lime/angle lower lower low |             |                              | 0~998         | 2mm degree          | 0mm degree       |
| K41 Thread-stirring turning on time  K41 Thread-stirring keeping time  K50 Pressing board type selection  i driven by air fired selection  i magnet  i magnet  i magnet  i self-adaptation  K51 Pressing board weight  i middle  degree  Omm degree  Omm degree  Omm degree  Omm degree  Omm degree  Omm degree  Omm degree  Omm degree  Omm degree  Occupation  Occupation  O |             |                              | 0~255         | 1                   | 0                |
| K40 Thread-stirring turning on time    K41                                                                                                    | START       | time/angle                   | 0~998         |                     | 196mm degree     |
| K41 Thread-stirring keeping time 0~998 2 ms 30 ms  K50 Pressing board type selection 1: magnet 2: self-adaptation 2: self-adaptation 5: self-adaptation 6: light 1: middle 1: middle 1: middle 1: middle                                                                                                    | END<br>K37  | time/angle                   |               | mm degree           |                  |
| K50  Pressing board type o: driven by air 1: magnet 2: self-adaptation  Exist Pressing board type o: driven by air 1: magnet 2: self-adaptation  K51  Pressing board type o: driven by air 1: middle  Continue by air 1: middle  Continue by air 1: middle  Continue by air 1: middle                                                                                                    | K40         | time                         |               | O                   |                  |
| selection  1: magnet 2: self-adaptation  K51 Pressing board weight  0: light 1: middle                                                                                                    | <b>₹</b> ₩② | Thread-stirring keeping time | 0~998         | 2 ms                | 30 ms            |
| : magnet : magnet : self-adaptation : self-adaptation  K51 Pressing board weight 0: light 1: middle 1: middle                                                                                                    | K50         | selection: driven by air     | 1: magnet 2:  |                     | 0: driven by air |
| K51 Pressing board weight 0: light 1: middle 1: middle                                                                                                    |             | i magnet                     |               |                     |                  |
| : light                                                                                                    | K51         | Pressing board weight        | _             |                     | 1: middle        |

| No. | Parameter                                  | Setting Range              | Editing Unit | Default value |
|-----|--------------------------------------------|----------------------------|--------------|---------------|
|     | : middle                                   |                            |              |               |
| K52 | Light pressing board(volume L)             | 0~255                      | 1            | 145           |
| K53 | Middle pressing board(volume M)            | 0~255                      | 1            | 0             |
| K54 | Heavy pressing board(volume H)             | 0~255                      | 1            | 0             |
| K55 | Sewing type  thin  K55  middle  K55  thick | 0: thin 1: middle 2: thick |              | 0: thin       |
| K56 | Thin material for sewing                   | 0~255                      | 1            | 0             |
| K57 | Middle material for sewing                 | 0~255                      | 1            | 0             |
| K58 | Thick material for sewing                  | 0~255                      | 1            | 0             |
| K59 | Middle presser current                     | 2~8                        | 1            | 4             |

| No.        | Parame                                                                                                    | eter                | Setting Range         | Editing Unit | Default value |
|------------|----------------------------------------------------------------------------------------------------|---------------------|-----------------------|--------------|---------------|
| K60        | Level 3 Pedal Ad                                                                                                    | tion                | 0: No                 | -            | 0             |
|            | : Forbidden                                                                                                    |                     | 1: Yes                |              |               |
| K61        | Main-shaft moto                                                                                                    | r stop angle        | 30~80                 | 1            | 53            |
| STOP - K61 |                                                                                                    |                     |                       |              | 1             |
| K92        |                                                                                                    | K92                 | 0: Standard           |              | - //          |
|            | Ordinary origin search/ origin                                                                                                    | K92                 | 1: Reverse            |              | 0             |
|            | recovery path selection                                                                                                    | K92                 | 2: Y Axis →X<br>Axis  |              |               |
|            |                                                                                                    | K92                 | 3: X Axis →Y<br>Axis  | 0            |               |
| K93        |                                                                                                    | Ø <b>□</b> -   ≤    | 0: Standard           | •            |               |
|            | Origin search/<br>origin recovery                                                                                                    | 814 41<br>K93       | 1: Reverse            | _            | 0             |
|            | path selection at reverse                                                                                                    |                     | 2 : Y Axis→X<br>Axis  |              | J             |
|            |                                                                                                    | <b>%</b> → ↓ ★ × 93 | 3: X Axis →Y<br>Axis  |              |               |
| K110       | Reverse device<br>: without the control of the control of the contro |                     | 0: without<br>1: with |              | 0: without    |
| K111       | Reverse dev<br>reversing Y coor                                                                                                    |                     | 0~100.0mm             | 0.1          | 17.0          |
| K190       | Adjustment c<br>sensitivity                                                                                                    | on button           | 1~5                   | 1            | 3             |

| No.  | Parameter                 | Setting Range | <b>Editing Unit</b> | Default value |
|------|---------------------------|---------------|---------------------|---------------|
| K200 | Recover to default values |               |                     |               |
| K200 |                           |               |                     |               |

#### 8.4 Counter Setting

Press to have access to the interface for setting counter (as shown in right).

# ① Set existing value and set value of counter

A is the existing value of the counter. Press that figure to enter the interface for setting the existing value of counter. B is the set value. When the set value is 0, the counter can only count number and can't send warning. Press that figure to enter the interface for setting the set value of counter.

#### 2 Selection on Sewing Counter

Vi

Press or to have access to the interface for selecting counter type

Every time the sewing of one shape is performed, the existing value is counted up. When the existing value is equal to the set value, the interface of counter exceed warning will be

displayed. Press, the existing value will be restored to the set value.

Every time the sewing of one shape is performed. The existing value is counted down. When the existing value is reached to "0", the interface of counter exceed warning will be

displayed. Press , the existing value of counter will be recovered to 9999.

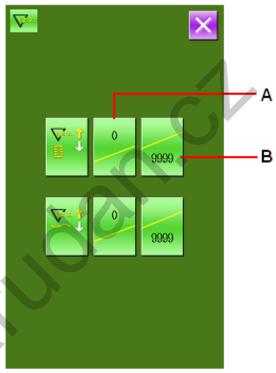

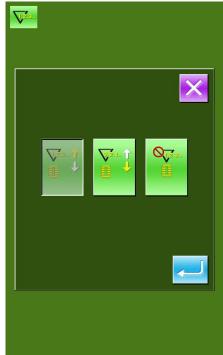

: Sewing Counter off

③ Select the type of No. of Piece
Counter

: No. of Piece UP Counter
Every time one cycle stitching is
performed, the existing value is
counted up. When the existing value is
equal to the set value, the interface of
counter exceed warning will be
displayed. Press
to restore the
existing value of counter to the set
value

Every time one cycle stitching is performed, the existing value is counted up. When the existing value is equal to the set value, the interface of counter exceed warning will be displayed. The existing value of counter will be restored to 9999.

O<sub>√</sub>Z.s..

No. of piece counter off

8.5 Entry to Pattern Edition

Press to have access to the interface of selection on edition mode and sewing mode (as shown in right).

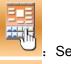

Sewing Mode

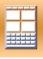

**Edition Mode** 

Select the edition mode and & to have access to the interface of pattern edition.

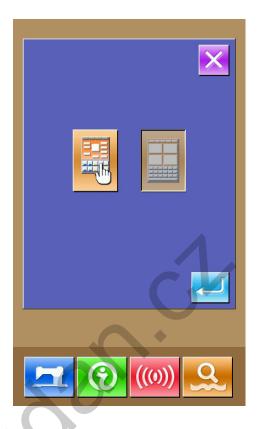

#### 8.6 Initialize U Disk

In the setting mode level 2, press to have access to the interface of U disk initialization setting.

Press to delete the entire data in U disk.

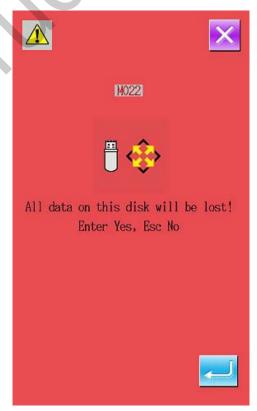

#### 8.7 Software Version Inquiry

In the setting mode level 2, press to inquiry the version of software in this system.

: Version of Panel

: Version of Main Controller

: Version of Main-shaft Motor

: Version of Stepping Motor

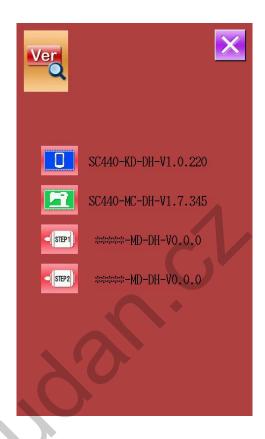

# 8.8 Shift of Sewing Type

NÓ.

NO.

Press to have access to the interface for selecting Type of sewing (as shown in right).

: Normal Pattern Sewing

: Combination Pattern Sewing
After confirming the sewing type, user can
press to end this operation. And then
press to activate the interface of data
input for the selected sewing type.

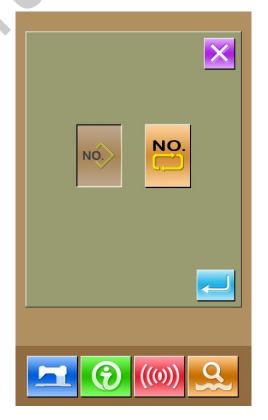

#### 8.9 Testing Mode

In the interface of level 2 mode setting,

to have access to the interface of testing mode(as shown in right).

The description of figures are provided as below:

| OCIOW. |                                    |  |
|--------|------------------------------------|--|
| No.    | Name                               |  |
| A      | I01 Touching Panel Correction      |  |
| В      | I02 LCD Test                       |  |
| С      | I03 Input Test                     |  |
| D      | 104 Speed Measurement              |  |
| Е      | I05 Output Test                    |  |
| F      | I06Continuous Running              |  |
| G      | I07XY Motor Origin Test            |  |
| Н      | I08 Main-shaft Motor<br>Correction |  |

## (1)Touching Panel Correction

In the interface of testing mode, press

correction)to have access to the interface of touching panel correction (as shown in the right). The corrections on four spots are needed at all, so we advise user to click the black spot with tool like touching pen. The system will automatically return to the previous interface after the correction. For cancel the correction operation, please press

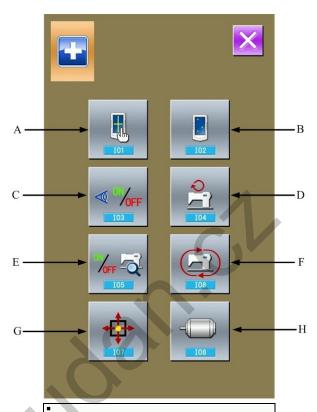

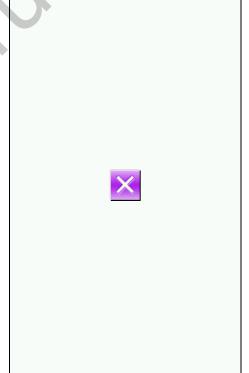

#### (2)LCD Test

In the interface of testing mode, press

(102 LCD Test) to have access to the interface for testing LCD (as shown in the right). User can check the condition of LCD under this status.

# (3)Test Method on Input Signal

In the interface of testing mode, press

(103 Input Test)to have access to the interface of input test (as shown in the right). User can confirm the input status of the various sensors and switches in that interface.

ON: Turn on

OFF: Turn off

A: Start Switch(pedal)

B: Presser Switch(pedal)

C: Pause Switch

D: thread-breakage Detection

E: X Motor Sensor

F: Y Motor Sensor

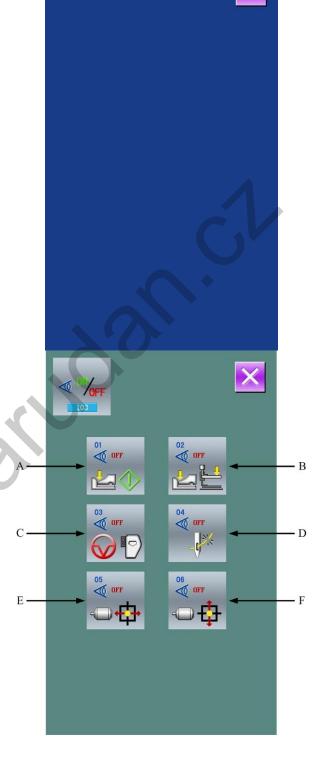

#### (4)Speed Measurement

# ① Display of Speed Measurement Interface

In the interface of testing mode,

press (104 Speed Measurement) to have access to the interface of speed testing (as shown in right). User can test the speed of main shaft motor in this interface.

#### 2 Speed Measurement Setting

With & \_\_\_\_, user can set the

speed of main shaft motor. After is pressed, the main shaft motor will run in the set speed. At this time, the actual speed measured in shown

at . Press to stop the machine.

### (5)Method for Testing Output

In this interface of testing mode,

press (105 Output Test) to have access to the interface of output test (as shown in right). In the interface, user is able to test the output state of solenoid.

- A: Thread-stirring
- B: Thread-trimming
- C: Presser
- D: Intermediate presser
- E: Thread-loosing
- F: Presser reverse

Press the corresponding figure to check the output condition of each external setting.

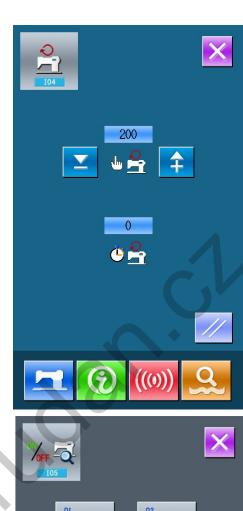

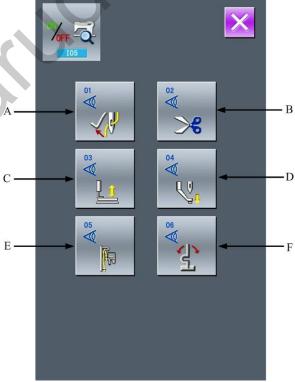

#### (6)Continuous Running

# ① Display of Continuous Running Interface

In the interface of testing mode,

press (106 continuous running) to have access to the interface of Continuous Running (as shown in right).

. Action interval

Gusseting origin inspection

: Time for Presser Lifting

#### 2 Continuous Running Setting

Press the figure for setting in the interface of continuous running to set the action interval and gusseting origin inspection. Press to return to the interface for data input. Then press and step the pedal to allow machine to run continuously.

# (7)XY Motor Origin Sensor Detection

In the interface of testing mode, press

(I07XY Motor Origin Sensor Detection) to have access to the interface of output test (as shown in right). In that interface, user can move the motor with the direction keys so that the status of sensor (ON/OFF) can be displayed.

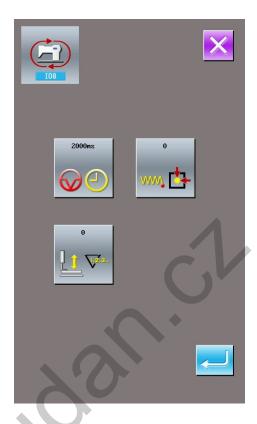

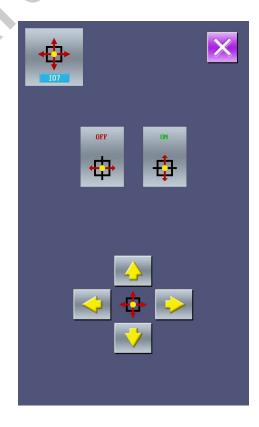

#### (8) Main Shaft Motor Correction

In the interface of testing mode,

press to have access to the interface of Main shaft motor correction (as shown in right).

Turn the hand-wheel of machine to move the needle bar to the highest position. At this time, the angle of main-shaft motor can be displayed on

the figure of ; Press to automatically save it in to the system and correct the angle of main shaft motor in future.

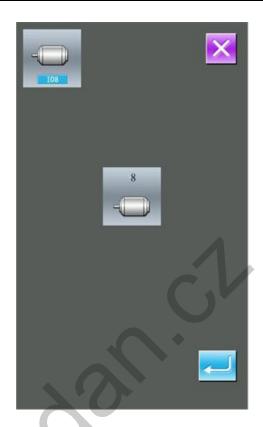

## 8.10 Brightness Adjustment

In the level 2 Mode Setting interface, press

Then press to finish the operation.

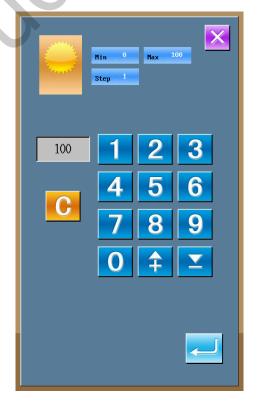

#### 8.11 Keyboard Lock

In level 2 Mode Setting interface,

press to have access to the interface for locking keyboard.

#### ① Keyboard Lock Operation

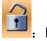

Keyboard lock is unset.

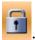

Keyboard lock is set.

Select and press to lock the keyboard.

### 2 Display of Keyboard Lock Status

Close the interface of parameter setting and return to the interface of data input (as shown in right). In that interface, user can see a figure

"shown under the pattern number. In the status of locking keyboard, only the available figures can be seen

#### **③ Range for Locking Keyboard**

1. Normal Sewing Data Input Interface:

Pattern registration

Pattern naming

Scaling rate setting

Max. speed Limitation

P pattern registration

Pattern deletion

2. Normal Sewing Interface:

Frame-moving

Counter setting

3. P Pattern Input Interface:

P pattern edition

- 2)P pattern copy
- 3)P pattern naming
- 4)Pattern deletion
- 4. P Pattern Sewing Interface:

Counter Setting

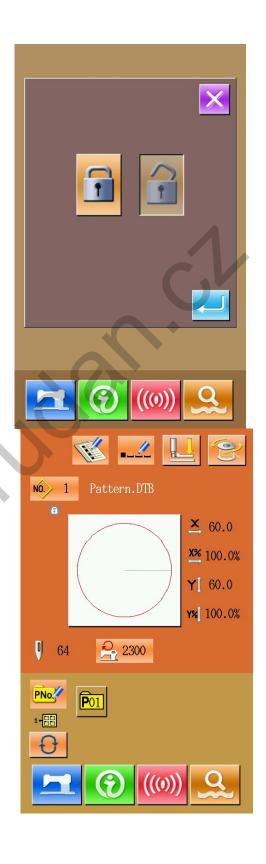

- 5. C Pattern Data Input Interface:
- C pattern registration
- C pattern copy
- C pattern naming
- C pattern edition
- Pattern deletion
- 6. C pattern Sewing Interface:
- Counter setting
- 7. Parameter Setting Mode:
- Parameter level 1
- Parameter level 2
- 3)Counter Edition
- 4)Testing Mode

#### 8.12 Pattern Edition Parameter Setting

In the Level 3 Setting Mode interface, press

to have access to the interface for setting the pattern edition parameter.

The figures in dark are the functions available while the figures in brightness are the functions forbidden.

Edit the parameter according to the needs,

press to finish setting.

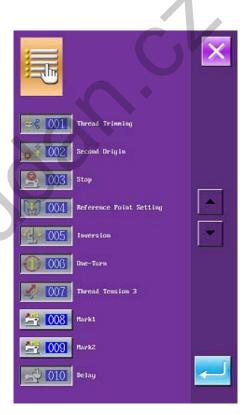

# 8.13 Letter Embroidery Edition

#### 8.13.1 Parameter Setting

Select to have access to the interface for setting the parameters of letter embroidery, as shown in Figure 1. If the array of character string (Key C in Figure 1) is selected as arc, the parameter interface will be shown as Figure 2. The functions of each key are shown in the table below.

| Number | Code                         |
|--------|------------------------------|
| Α      | Letter Input                 |
| В      | Selection of Font            |
| С      | Array Method                 |
| D      | Letter Pitch                 |
| E      | Density of Satin             |
| F      | Auto Trimming Selection      |
| G      | Scaling in Height            |
| Н      | Scaling in Width             |
| I      | Angle for Rotation of Letter |
| J      | Letter Angle is fixed or not |

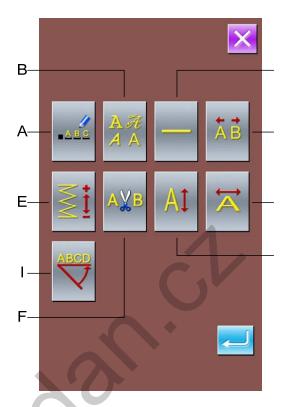

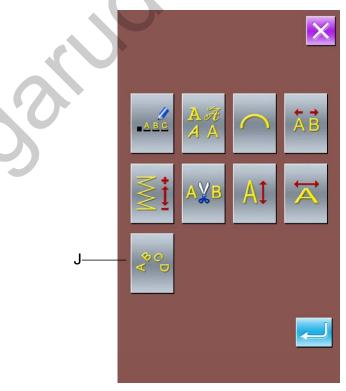

#### (1)Letter Input

At least input a letter. 20 letters can be inputted at most.

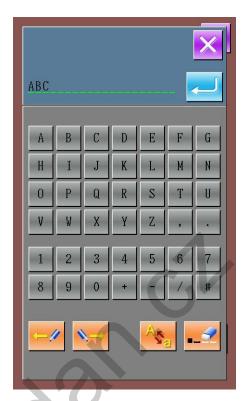

### (2)Selection of Font

28 kinds of font can be provided. User can press number from 1~28 for selection.

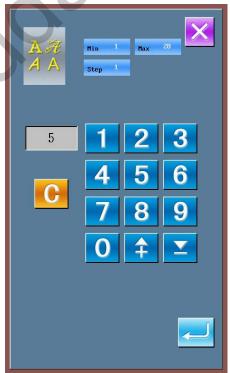

(3)Array Method
Four kinds of array methods are included: horizontal array, vertical array, upper semi-circle and down semi-circle.

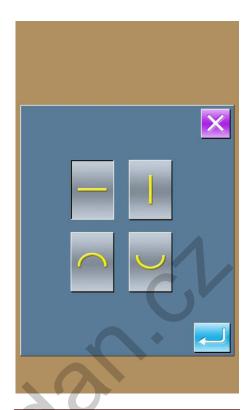

#### (4)Letter Pitch

In case of horizontal array, this parameter is the horizontal pitch between each letter; in case of vertical array, this parameter is the vertical pitch between each letter; in case of arc array, this parameter is the distance on the arc between each letter.

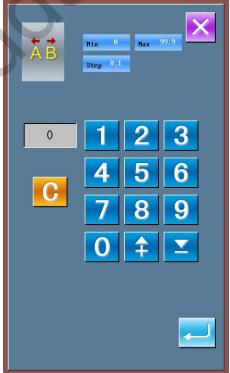

(5)Density of Satin
The Density of Satin can be set between 50~200.

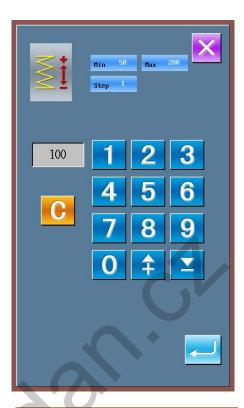

(6)Auto Trimming Selection
Select Auto Trimming Selection to insert the trimming action in the created letter embroidery pattern.

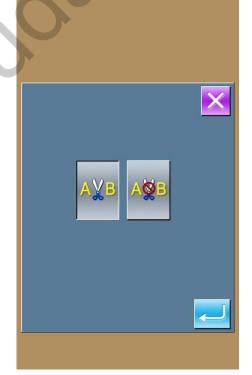

# (7)Scaling in Height

Set the scale of the letter in height, the range is 50%~200%.

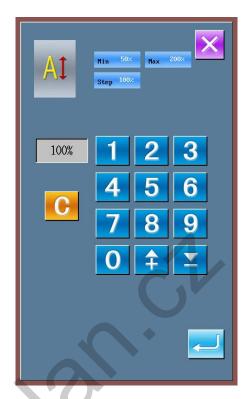

### (8)Scaling in Width

Set the scale of the letter in width, the range is 50%~200%.

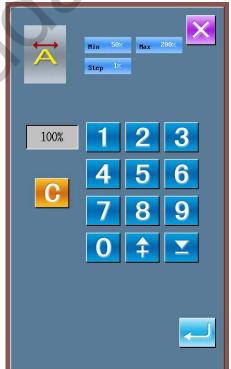

(9)Angle for Rotation of Letter If the array of character string is selected at Horizontal or Vertical, the angle for the counterclockwise rotation of the string is in the range from 0°~359°.

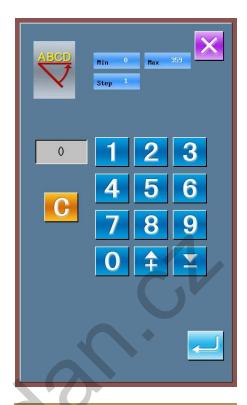

#### (10)Letter Angle is fixed or not

When the array of string is upper semi-circle and down semi-circle, user can set whether the angle of the letter is rotated with the arc.

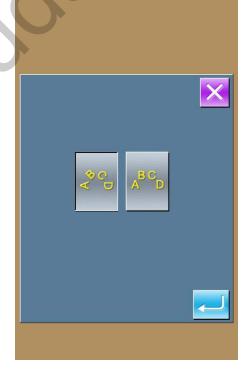

# 8.13.2 Adjustment of Letter Pattern

Set the various parameters in the letter embroidery parameter interface and press to have access to the interface for adjusting the letter pattern.

If user selects or , the interface like Figure 1 will be displayed.

If user selects or , the interface like figure 2 will be displayed. For the functions of each key, please refer to the function instruction.

The selected figure is displayed in blue while the unselected are shown in red. In case of adjusting pattern, the adjustment of the row character string is the priority. In case of linear array, the rotation angle of the string can be adjusted; in case of the arc array, the adjustment of the radian is available. Then the adjustments of each single character will be carried out, including the position and the rotating angle of the figure.

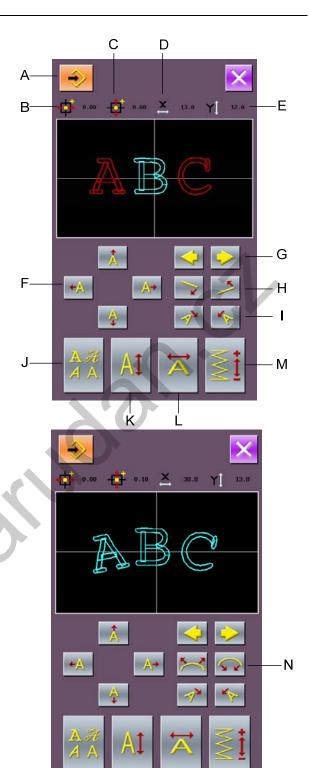

#### **Function Description:**

| Code | Functions                         | Description                                                                                                    |  |
|------|-----------------------------------|----------------------------------------------------------------------------------------------------|--|
| Α    | Save Pattern                      | Enter the pattern save interface after selection.                                                                                                    |  |
| В    | Figure<br>Coordinate in X<br>Axis | When you select the single figure, the coordinate of the center point of the selected figure in X axis will be displayed; when you select the entire figures, the coordinate of the center point of the string in X axis will be displayed |  |
| С    | Figure<br>Coordinate in Y<br>Axis | Same to that of X axis                                                                                                    |  |
| D    | Figure Width                      | When you select the single figure, the width of the selected figure                                                                                                    |  |

|   |                                 | will be displayed; when you select the entire figures, the width of                                                                                                    |  |  |
|---|---------------------------------|----------------------------------------------------------------------------------------------------|--|--|
|   |                                 | the string will be displayed.                                                                                                    |  |  |
| Е | Figure Height                   | Same to Figure Width                                                                                                    |  |  |
| F | Figure Position<br>Adjustment   | Adjust the position of the selected figure in directions (up, down, left & right).                                                                                           |  |  |
| G | Selection of Figure             | Select the wanted figure. The selected is displayed in blue. When the selection still goes right after the last figure, the entire figures will be selected.                 |  |  |
| Н | Adjustment of<br>String Angle   | Adjust the angle of the string which arrays horizontally or vertically, the rotation center is the origin.  Counterclockwise Rotation,  Clockwise Rotation                   |  |  |
| I | Adjustment of Figure Angle      | Adjust the rotation angle of each selected figure, the rotation is perform with the middle point of the figure as its center  Counterclockwise Rotation,  Clockwise Rotation |  |  |
| J | Selection of Font               | Change the font of the selected figures, the setting method is same to that of setting parameter.                                                                            |  |  |
| K | Scaling in Height               | Change the height of the selected figure, the setting method is same to that of setting parameter.                                                                           |  |  |
| L | Scaling in Width                | Change the width of the selected figure, the setting method is same to that of setting parameter.                                                                            |  |  |
| М | Density of Satin                | Change the satin density of the selected figure, the setting method is same to that of setting parameter                                                                     |  |  |
| N | Adjustment of the string radian | Adjust the radian of the upper semi-circle or the down semi-circle.  Decrease Radian  Increase Radian                                                                        |  |  |

### 8.13.3 Save Letter Pattern

After adjustment, press to have access to the interface for saving pattern (as shown in right). The system will set the unregistered pattern code automatically. User

can also input the wanted figure by using

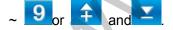

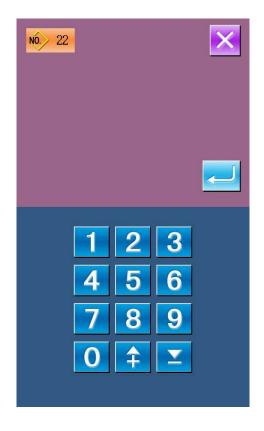

# 9 Appendix 1

# 9.1 Alarm Information List

| Error<br>No. | Display of<br>Error  | Name of Malfunction                           | Method for Release |
|--------------|----------------------|-----------------------------------------------|--------------------|
| EB001        | ×                    | Pedal is not at the middle position.          | Self-recovery      |
| EB002        | $ \bigcirc $         | Machine is in emergency stop                  | Press              |
| EB004        | -  300V              | Main voltage is too low(300V)                 | Turn Off Machine   |
| EB005        | -  <del>  300V</del> | Main voltage is too high(300V)                | Self-recovery      |
| EB007        | =  IPM<br>>V/A       | IPM is over-voltage or over-current           | Turn Off Machine   |
| EB008        | <b>-</b> □ ☆ 24V     | Voltage of assistant device(24V) is too high  | Turn Off Machine   |
| EB009        | <b>-</b> □ ☆ 24V     | Voltage of assistant device(24V) is too low   | Turn Off Machine   |
| EB013        | Encoder              | Encoder is error or unconnected.              | Turn Off Machine   |
| EB014        | -1 -4/1-1            | Motor running abnormal                        | Turn Off Machine   |
| EB015        | <b>**</b>            | Exceeds sewing area                           | Turn Off Machine   |
| EB016        | 0                    | Needle bar upper position abnormal            | Press              |
| EB017        | •***                 | Thread breakage detection error               | Press              |
| EB018        |                      | Knife position abnormal                       | Turn Off Machine   |
| EB019        | × 🛇 🚹                | Emergency switch is not at the right position | Self-recovery      |
| EB020        |                      | Confirmation of tilt of machine head          | Turn Off Machine   |
| EB023        |                      | Thread-catching position abnormal             | Turn Off Machine   |

| Error<br>No. | Display of<br>Error | Name of Malfunction                                         | Method for Release |
|--------------|---------------------|-------------------------------------------------------------|--------------------|
| EB024        | ТУРЕ                | Wrong connection between operation panel and sewing machine | Turn Off Machine   |
| EB025        |                     | X origin detection abnormal                                 | Turn Off Machine   |
| EB026        | <b>□:</b> ಈ         | Y origin detection abnormal                                 | Turn Off Machine   |
| EB027        | <u> </u>            | Presser origin detection abnormal                           | Turn Off Machine   |
| EB028        |                     | Thread-catching origin detection abnormal                   | Turn Off Machine   |
| EB029        |                     | Intermediate presser origin detection abnormal              | Turn Off Machine   |
| EB030        | STEP ((w))          | Stepping driver communication abnormal                      | Turn Off Machine   |
| EB031        | STEP A              | Stepping motor over-current                                 | Turn Off Machine   |
| EB032        | - STEP              | Stepping driver power supply abnormal                       | Turn Off Machine   |
| EP301        | <b>%</b> o.jh       | Pattern not exist                                           | Press              |
| EP302        | No.Q                | Pattern file data error                                     | Press              |
| EP303        | <b>%</b>            | Can't find pattern in memory                                | Press              |
| EP304        | <b>⊗</b> ₀          | Can't delete existing pattern                               | Press              |
| EP305        |                     | Capacity of memory is too low.                              | Press              |
| EP306        |                     | Delete the last pattern                                     | Press              |
| EP307        | No.>                | Pattern has existed                                         | Press              |
| EP308        | No.                 | Pattern No. not exist                                       | Press              |
| EP309        | No.Q                | Can't find pattern data!                                    | Press              |

| Error<br>No. | Display of<br>Error | Name of Malfunction                  | Method for Release |
|--------------|---------------------|--------------------------------------|--------------------|
| EP310        | FULL                | Memory is full                       | Press              |
| EP311        |                     | Parameter abnormal                   | Press              |
| EP312        |                     | Software update failure              | Turn Off Machine   |
| EP313        |                     | Forbid to input                      | Press              |
| EP314        |                     | Can't load updating file from U disk | Press              |
| EP315        |                     | File is too big                      | Press              |
| EP316        |                     | File load abnormal                   | Press              |
| EP317        |                     | File input abnormal                  | Press              |
| EP318        |                     | Initialization abnormal              | Press              |
| EP319        | •                   | Sewing counter is full               | Press //           |
| EP320        | •                   | No. of pieces counter is full        | Press //           |
| EP321        | ((0))               | Communication error                  | Turn Off Machine   |
| EP322        | U                   | Bad order                            | Turn Off Machine   |
| EP323        | <b>1</b>            | Calculation over sewing area         | Press              |
| EP324        | R-V-L               | Non-agreement of system version      | Turn Off Machine   |
| EP325        | No.Q                | Calculation abnormal                 | Press              |
| EP336        |                     | Low battery                          | Press              |
| EP337        |                     | Needle position error                | Press              |

| Error<br>No. | Display of<br>Error | Name of Malfunction             | Method for Release |
|--------------|---------------------|---------------------------------|--------------------|
| EP338        | •••                 | Over move range                 | Press              |
| EP339        | *11-                | Exceed largest needle pitch     | Press              |
| EP340        |                     | Out presser is lifting          | Press              |
| EP341        |                     | Fail to perform right operation | Press              |
| EP342        | •                   | Exceed stitch number limitation | Press              |
| EP343        |                     | Can't select function           | Press              |

# 9.2 Prompt Information List

| Information No. | Name of Information                                           |  |
|-----------------|---------------------------------------------------------------|--|
| M001            | Prompt of Pattern Deletion                                    |  |
| M002            | Prompt of Inserting U Disk                                    |  |
| M003            | Can Not Found Pattern Data In U Disk                          |  |
| M004            | Whether to copy entire patterns in U disk to operation panel? |  |
| M005            | Whether to copy entire patterns in operation panel to U disk? |  |
| M006            | Prompt of Turn-off Need                                       |  |
| M007            | Prompt of Over Set Range                                      |  |
| M008            | Prompt of All Sub-pattern Deletion                            |  |
| M009            | Prompt of Restore Original Setting                            |  |
| M010            | Prompt of Sub-pattern Deletion                                |  |
| M011            | Prompt of Power-off after Successful Update                   |  |
| M012            | Prompt of Needle Replacement                                  |  |
| M013            | Prompt of Cleaning Time                                       |  |
| M014            | Prompt of Oil Replacement                                     |  |
| M015            | Prompt of File Deletion                                       |  |
| M016            | Prompt of File Replacement                                    |  |
| M017            | Prompt of Clearing Value of Needle Replacement Counter        |  |
| M018            | Prompt of Clearing Value of Oil Replacement Counter           |  |
| M019            | Prompt of Clearing Value of Cleaning Time Counter             |  |
| M020            | Prompt of Clearing Value of Production Control Counter        |  |
| M021            | No Alarm Record                                               |  |
| M022            | Initialization of U Disk                                      |  |
| M023            | Confirmation of Point Transform                               |  |
| M024            | Confirmation of Performance                                   |  |

| Name of Information                                  |  |
|------------------------------------------------------|--|
| Confirmation of auto-inserting for trimming          |  |
| Confirmation of Presser Movement                     |  |
| Confirmation of Entry to Edition Interface           |  |
| Confirmation of Entry to Sewing Interface            |  |
| Confirmation of Change on Standard Zigzag Sewing     |  |
| Confirmation of Deletion on Mechanical Control Order |  |
| Confirmation of Deletion on Shape Point              |  |
| Confirmation of Deletion on Needle Entry Point       |  |
| Confirmation of Deletion on Element                  |  |
| Confirmation of Deletion on New Edited Pattern       |  |
| Number of Inputted Points over Limitation            |  |
| Number of Elements over Limitation                   |  |
| Total Number of Inputted Point over Limitation       |  |
| Copy Parameter in U Disk to Operation Panel          |  |
| Copy Parameter in Operation Panel to U Disk          |  |
| Can't Find Data File in U Disk                       |  |
| Data File is Found                                   |  |
| Prompt for power off after parameter recovery        |  |
| Prompt for power off after pattern recovery          |  |
| Prompt for inputting a letter at least               |  |
|                                                      |  |
|                                                      |  |

# 10 Appendix 2

# 10.1 Installation Size of Control Box

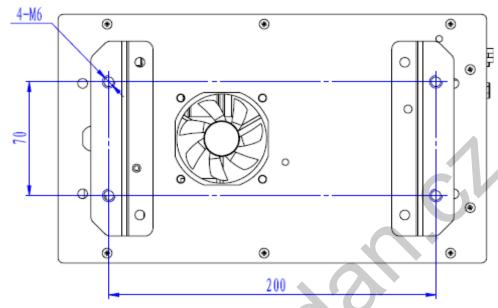

Figure 1 Size of 4-hole Installation

# 10.2 Installation Size of Operation Box

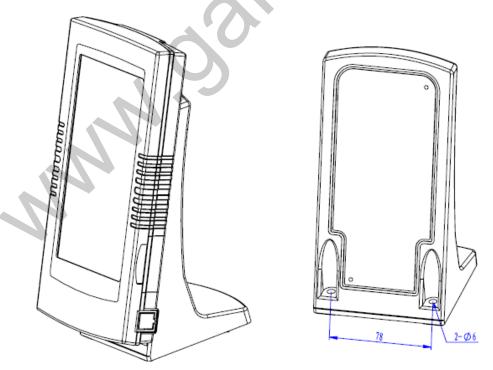

Figure 2 Installation Size of Operation Box

# 10.3 Control System Diagram & Cable Connection

# 10.3.1 Control System Diagram

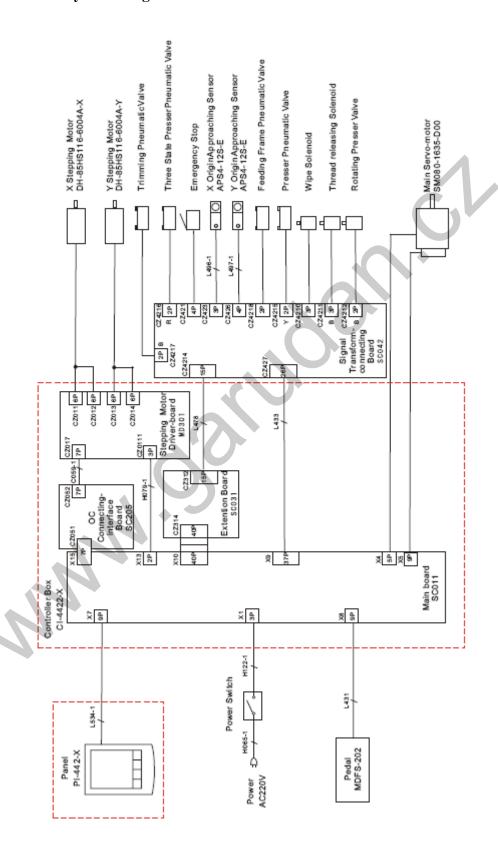

# 10.3.2 Cable Connections Signal Transform-connecting

### **Board**

| Plug          | Functions                           | Pin Definition |
|---------------|-------------------------------------|----------------|
| CZ4218(CZ429) | Feeding Frame Pneumatic Valve       | 1+, 2-         |
| CZ4216        | Three State Presser Pneumatic Valve | 1+, 2-         |
| CZ4217        | Trimming Pneumatic Valve            | 1+, 2-         |
| CZ4215        | Presser Pneumatic Valve             | 1+, 2-         |
| CZ4210        | Wipe Solenoid                       | 1, 3           |
| CZ4211        | Thread releasing Solenoid           | 1, 3           |
| CZ4212        | Rotating Presser Valve              | 1+, 2-         |
| CZ421         | Emergency Stop                      | 3, 4           |
| CZ423         | X Origin Sensor                     | 1, 2, 3        |
| CZ426         | Y Origin Sensor                     | 1, 3, 4        |

# 10.3.3 1006 Control System Diagram

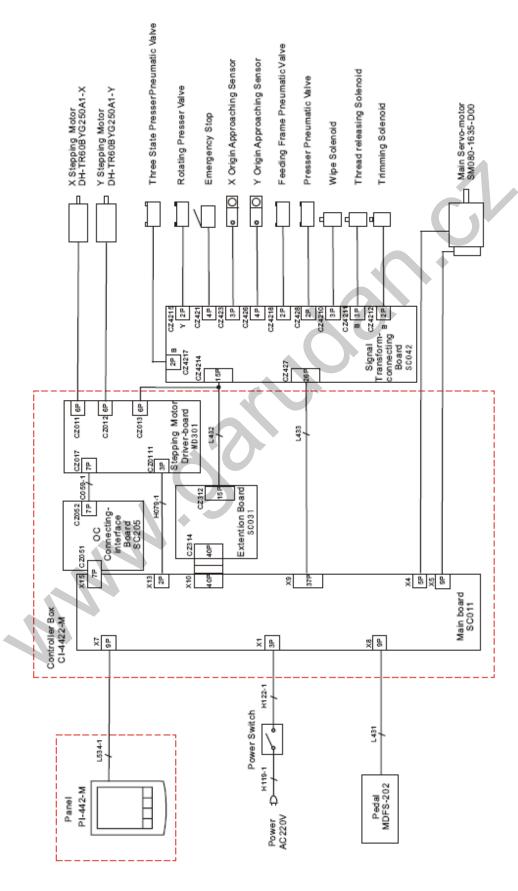

# 10.3.4 Cable Connections of 1006 Signal

# **Transform-connecting Board**

| Plug          | Functions                           | Pin Definition |
|---------------|-------------------------------------|----------------|
| CZ4218(CZ429) | Feeding Frame Pneumatic Valve       | 1+ , 2-        |
| CZ4217        | Three State Presser Pneumatic Valve | 1+, 2-         |
| CZ4215        | Rotating Presser Valve              | 1+, 2-         |
| CZ428         | Presser Pneumatic Valve             | 1, 3           |
| CZ4210        | Wipe Solenoid                       | 1, 3           |
| CZ4211        | Thread releasing Solenoid           | 1, 3           |
| CZ4212        | Trimming Solenoid                   | 1+, 2          |
| CZ421         | Emergency Stop                      | 3, 4           |
| CZ423         | X Origin Sensor                     | 1, 2, 3        |
| CZ426         | Y Origin Sensor                     | 1, 3, 4        |